# **SADIGITAL** CONNECTS

**San Antonio and Bexar County Private-Public-Community Collaboration** 

# AFFORDABLE **CONNECTIVITY** PROGRAM **ENROLLMENT GUIDE**

**With GetInternet.gov Application Instructions**

V2-6-2023

# **TABLE OF CONTENTS**

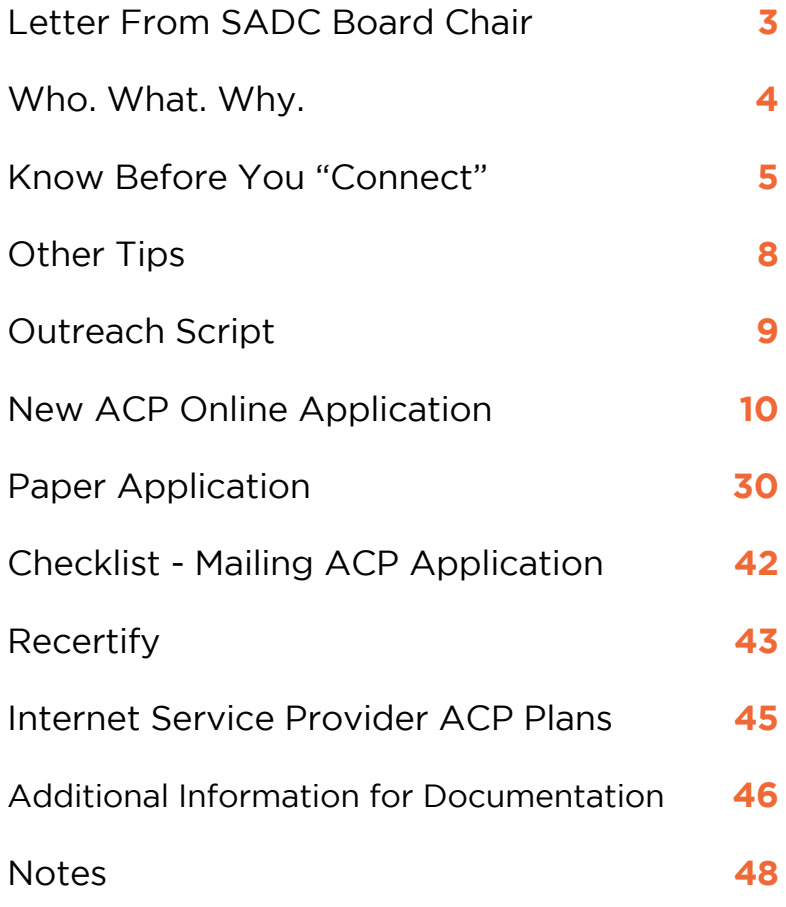

The information found in this SA Digital Connect Affordable Connectivity Plan (ACP) Enrollment Guide and Toolkit is intended for public use, to support community groups and individual households in securing ACP free or discounted internet. The ACP plan is provided by the Federal Communications Commission (FCC) and the Internet Service Providers (ISP). This Enrollment Guide and Toolkit reflects the content available to SADC at its launch and the most recent updates can be found at sadigitalconnects.com/ACP.

Please note final details will be provided by the ISPs and ACP details and requirements may fluctuate in the ever changing digital ecosystem.

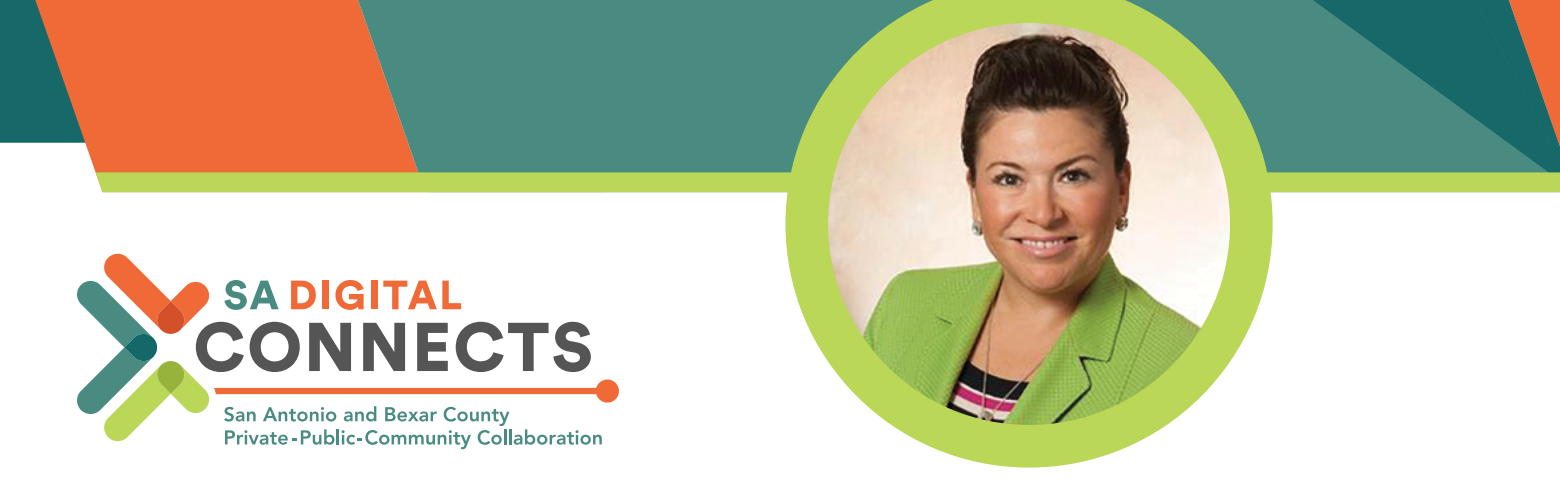

Thank you to our community partners who support residents of San Antonio and Bexar County with digital inclusion efforts daily. This is not easy work, but we know it is worthwhile to connect residents so they have access to opportunities, school, jobs, services, connection, and community.

The Affordable Connectivity Program (ACP) provides residents with a \$30/month discount off of people's internet bill. There is also a one-time discount of up to a \$100 purchase of a laptop, tablet, or desktop computer. This is a significant costsavings that many of our residents can take advantage of.

SA Digital Connects partnered with Family Services of San Antonio, Inc. and the City of San Antonio Innovation team to create the ACP Enrollment Guide and Toolkit in August 2022. Since then, the FCC has made the sign-up process less complex. This guide has been updated to reflect the most recent changes, including a link to check if an individual automatically qualifies for ACP. The intent of our guide is to support our community partners in signing residents up to take advantage of the ACP benefit. We hope you find it helpful.

In partnership,

 $P\mathbb{A}$ GE 3

Luise Casso

**Luisa Casso**  Chair, SA Digital Connects connects@sadigitalconnects.com

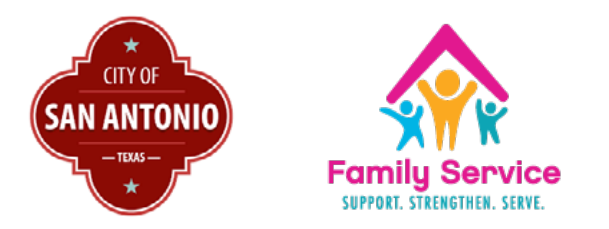

To access the latest version of the ACP Enrollment Guide and Toolkit, please visit: **www.sadigitalconnects.com/acp**

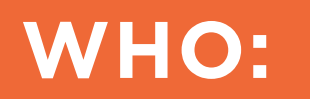

# **WHAT:**

This document intends to assist and support San Antonio/ Bexar County community organizations with signing

residents up for the Affordable Connectivity Program (ACP) benefit to increase digital accessibility across our communities. This document was created in collaboration with Family Service Association of San Antonio, Inc. & the City of San Antonio Innovation team.

# **WHY:**

Solving the DIGITAL DIVIDE and assuring every household has fast, reliable, affordable internet can lead to economic mobility for every household.

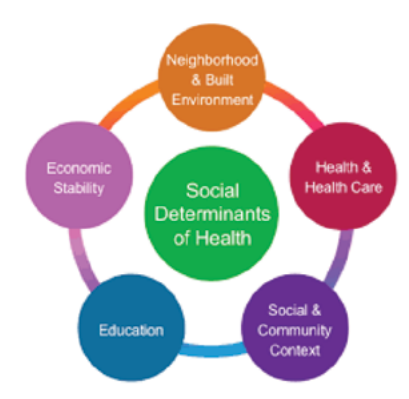

# Social determinants of health (SDOH)

are conditions in the places where people live, learn, work, and play that affect a wide range of health and quality-of life risks and outcomes.

By addressing the digital divide and ensuring households have access to fast, reliable, and affordable internet, it can lead to economic mobility for our community.

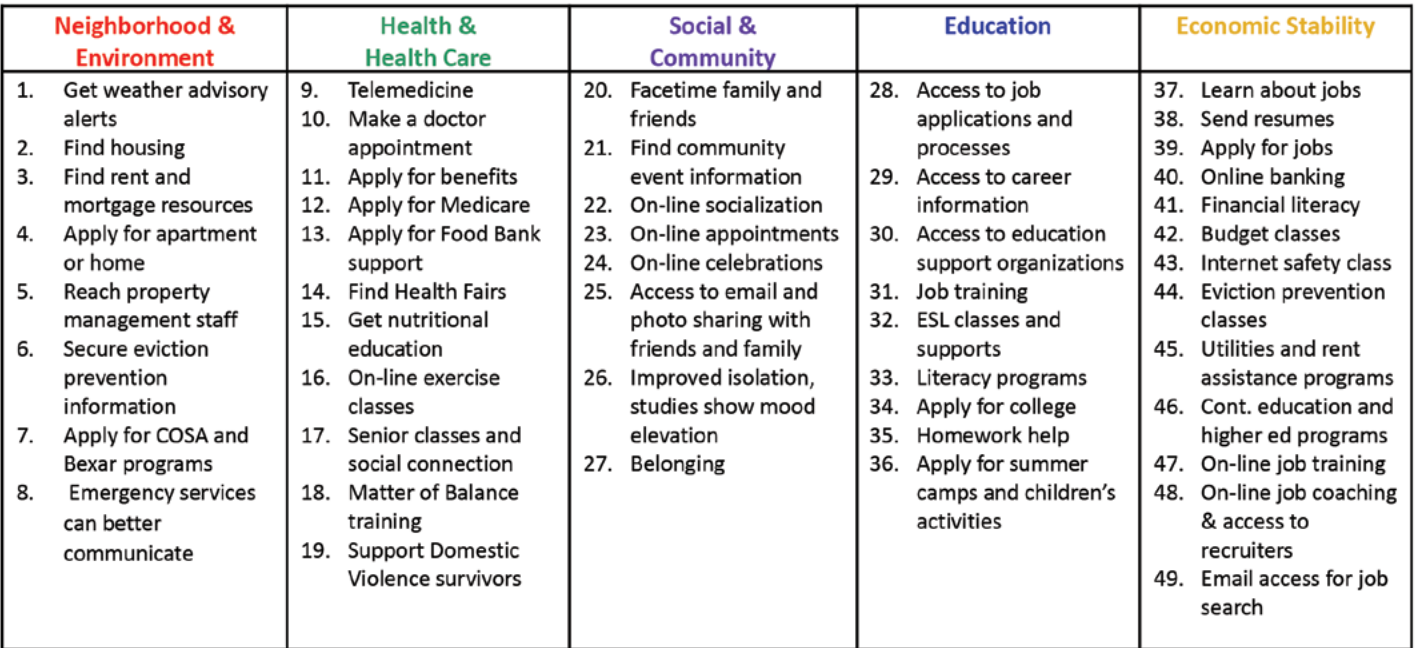

# AFFORDABLE CONNECTIVITY PROGRAM - ENROLLMENT GUIDE KNOW BEFORE YOU "CONNECT"

# **What is the program?**

The Affordable Connectivity Program (ACP) is a Federal Communications Commission (FCC) program that provides a broadband and/or one-time connected device benefit for qualifying households.

# **What is the benefit and how does it work?**

- This new benefit provides a discount of up to \$30 per month per household toward broadband service.
- Eligible households can also receive a one-time device discount of up to \$100 to purchase a laptop, desktop computer, or tablet from participating providers.
- The program is limited to one monthly service discount and one device discount per household.
- The ACP benefit is non-transferable to another person, even if they qualify for the ACP.
- The reimbursement goes directly to the service provider, so the money will not go to the consumer for this program.
- This is a two step process. First is the ACP application and approval. Second is obtaining service from an internet service provider to claim the benefit.
- Plans vary in price. Depending on the carrier, participants can apply the \$30 to a \$30 plan or use it as a \$30 off discount for a more expensive plan. Ex: AT&T Access is \$30/month- with ACP subsidy.

# **What documents and information do residents need to enroll?**

The applicant should have the following items before beginning the enrollment process:

- Official documentation that proves the applicant or a member of their household participates in a qualifying government assistance program.
- A legal form of identification

PAGE 5

• An individual can now check to see if they qualify for ACP through another program they're enrolled in. They will need to provide a social security

number.

- An email address. If the applicant does not have an email address, help them set up a free one.
- Any member of your household can make your household eligible if they participate in one of the programs above. For example, if your child or dependent participates in the Free and Reduced-Price School Lunch Program or is enrolled in a USDA Community Eligibility Provision school, your household qualifies for the ACP benefit.

# **Who qualifies for ACP?**

Applicants can qualify through 1) a government program or 2) through income. They only need one.

- **1. Qualifying through a government program** The resident is eligible for the ACP if they (or someone in their household) participates in one of these Federal programs:
	- · Supplemental Nutrition Assistance Program (SNAP), formerly known as Food Stamps
	- · Medicaid
	- · Special Supplemental Nutrition Program for Women, Infants, and Children (WIC)
	- · Supplemental Security Income (SSI)
	- · Federal Public Housing Assistance (FPHA)
	- · Veterans Pension and Survivors Benefit
	- · Free and Reduced-Price School Lunch Program or School Breakfast Program, including at U.S. Department of Agriculture (USDA) Community Eligibility Provision schools
	- · Received a Federal Pell Grant in the current award year

Note: If someone in the household received benefits from a program listed above, they are eligible for ACP regardless of income.

**2. Qualifying through income** - If the applicant does not participate in any of the federal benefit programs listed above, they can qualify for ACP if their income is 200% or less than the Federal Poverty Guidelines. The guideline is based on their household size and state. They must show proof.

# **Document Examples:**

- Prior year's state, federal, or Tribal tax return
- Current income statement from your employer or a paycheck stub
- A Social Security statement of benefits
- Veterans Administration statement of benefits
- Unemployment or Worker's Compensation statement of benefits
- Divorce decree, child support award, or a similar official document showing your income

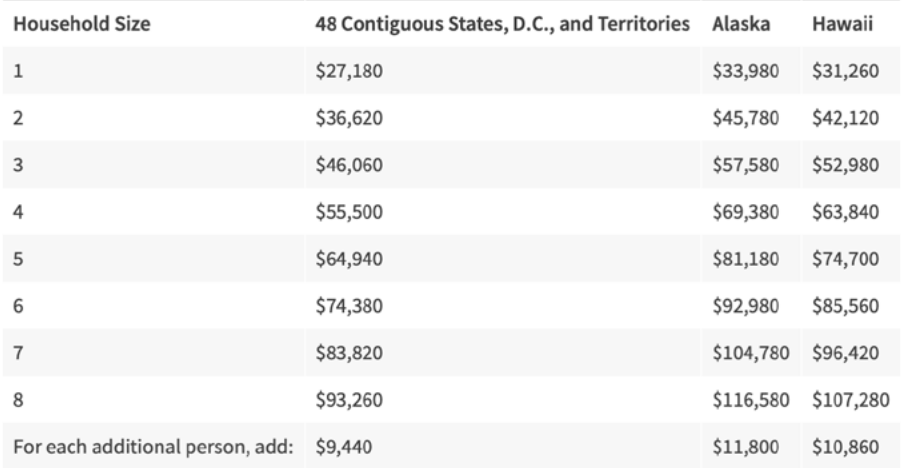

• A retirement/pension statement of benefits

# **OTHER TIPS:**

# **Other Tips to Know:**

- Households are required to use the benefit in order to remain enrolled in ACP, but this does not require a new application or monthly re-enrollment on the part of the applicant. If an internet service provider is requiring ACP participants to recertify monthly in order to keep the benefit, please help them to file an FCC consumer complaint at https://consumercomplaints.fcc.gov/hc/en-us/requests/new?ticket\_ form\_id=38824 or www.consumercomplaints.fcc.gov
- If your ACP service is free, you must use it at least once every 30 days to maintain your service. If you don't, you will get a 15-day notice from your internet company to use it or it will get turned off and you will need to reapply for the ACP.
- If you change your address, no longer qualify for the ACP, or more than one person in your household receives the ACP benefit, notify your company within 30 days.
- Every year, USAC will check to confirm you still qualify. If we cannot automatically confirm that you qualify, you will receive a letter in the mail and may also receive reminders by mail or pre-recorded messages on your phone. If you are asked to recertify, you must do so within 60 days, or you will lose your ACP benefit.
- Lifeline is a Federal Communications Commission program to help make communications services more affordable for qualifying consumers. If the resident currently receives a Lifeline benefit, they automatically qualify for the ACP and you can receive both benefits at the same time. For more on this the resident can speak with their internet company to learn how to start receiving ACP discounts.
- Keep training standardized so that it's coming from a branded and trusted organization.
- Residents are not prohibited to apply because of past due balances
- Residents are able to work with Internet provider of choice
- There are no early termination fees
- Information provides is only used to ensure eligibility; information will not be shared otherwise

- The fastest way to enroll in the ACP is by using the NEW online application to see if an individual qualifies.
- When applying online, you must first confirm your identity on the Lifeline National Verifier site and create an account. After you create the account, you enter the account in order to start the application for the ACP.
- If you change your address, no longer qualify for the ACP, or more than one person in your household receives the ACP benefit, notify your company within 30 days.

# **OUTREACH SCRIPT:**

# **Script 1**

Hello (Resident Name),

I have the opportunity to sign up clients for the Affordable Connectivity Program (ACP). It is a national program that provides assistance with internet for free or at a discount. It can be used with many providers in San Antonio and Bexar County. Is this something that you might be interested in?

There's a new fast and easy way to see if you qualify. You will need an email address and your social security number. I can help you fill it out the printed or online application if it's something you want to do.

# **Script 2 Phone Call**

PAGE 9

Hello (Resident Name),

This is (name) from the (Community org name). We were talking about the Affordable Connectivity Program (ACP) to try and get you free or discounted internet with a provider. I will have the printed application or I can help you fill it out online.

Some documents you can bring are: Something to show income like last year's taxes If you're enrolled in a program like WIC, SNAP, Free or reduced lunch or something that shows you're receiving that service Proof of Identity Proof of address

I can make copies of anything you need here.

# **NEW ACP APPLICATION ONLINE**

The FCC made updates to the ACP online application. Thanks to the National Verifier's automated database, connections can now verify a consumer's eligibility, identity, and address information to determine if they qualify for the Affordable Connectivity Program. The outcome of these database checks will be shared with consumers before they are required to create an account or sign into their existing account. The process is now easier and more streamlined for the applicant and typically takes about 10 minutes to complete.

# **Pre-Qualify**

# Affordable Connectivity Program Application

# Before you get started

The personal information you enter will be used to see if you qualify for a discount on your internet. This information will only be used to find out if you qualify.

- Verify your identity using the last four digits of your Social Security Number, a Tribal ID number, or other government ID (Driver's License, Passport, etc.). Providing a Social Security Number may reduce the need to provide extra documentation.
- " Enter an email address so we can contact you.

**Next** 

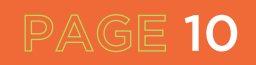

The new flow of the application has two main options for the applicant.

# **Option 1**

- Residents can provide the last four digits of their Social Security number to process their application faster.
- They will need an email address to receive communication and verification
- **1. Enter the full home address of where the applicant wants service and their contact information.**
- **2. Choose to confirm identity with their Social Security number.**
- **3. Enter their full name and date of birth.**
- **4. Choose how they would like to confirm eligibility (SNAP or Medicaid).**
- **5. Review information.**
- **6. Find out if they qualify or need to provide more information.**
- **7. Create account.**
- **8. Complete certification.**

# **Option 2**

- Residents who choose not to provide the last four digits of their Social Security number or do not have auto-qualify can still qualify and will need to upload identity documentation.
- **1. Enter the full home address of where the applicant wants service and their contact information.**
- **2. Choose how to confirm identity.**
- **3. Enter their full name and date of birth.**
- **4. Choose how they would like to confirm eligibility. If the applicant chooses qualification through a child or dependent, they will then select the child or dependent's personal information, and identification documentation, if applicable.**
- **5. Review information.**
- **6. Find out if they qualify or need to provide more information.**
- **7. Create account.**

- **8. Provide additional information and upload documentation if prompted to confirm their identity, address, and/or eligibility.**
- **9. Complete certification.**

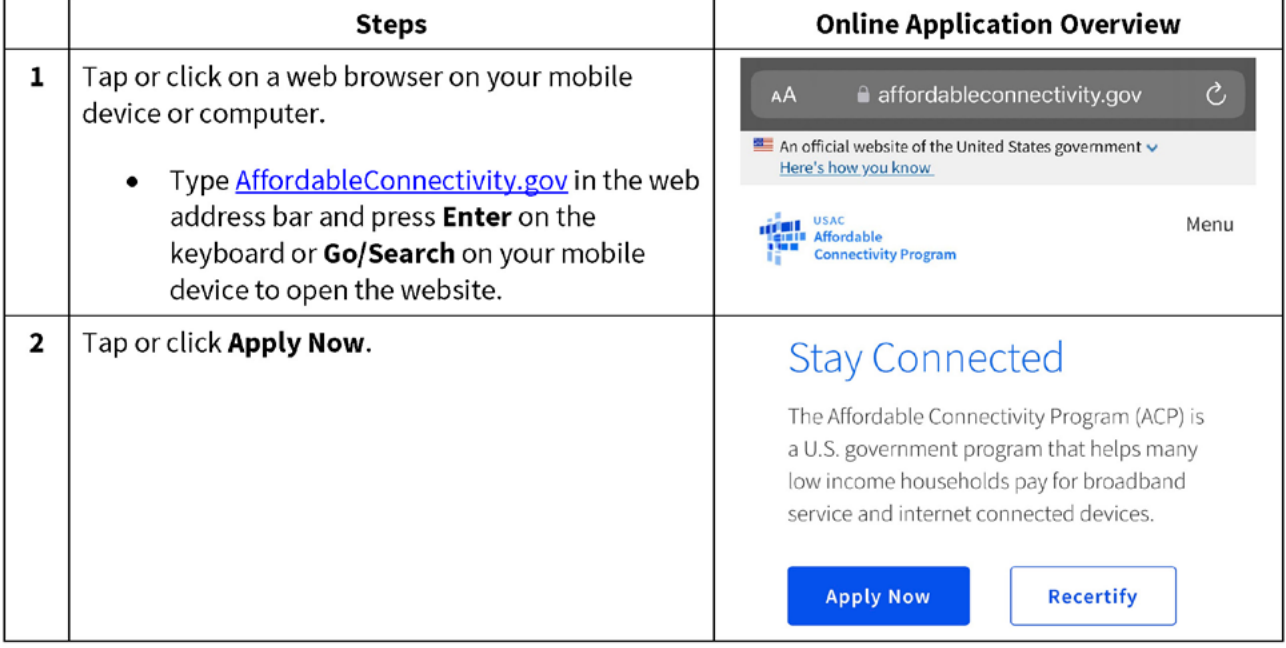

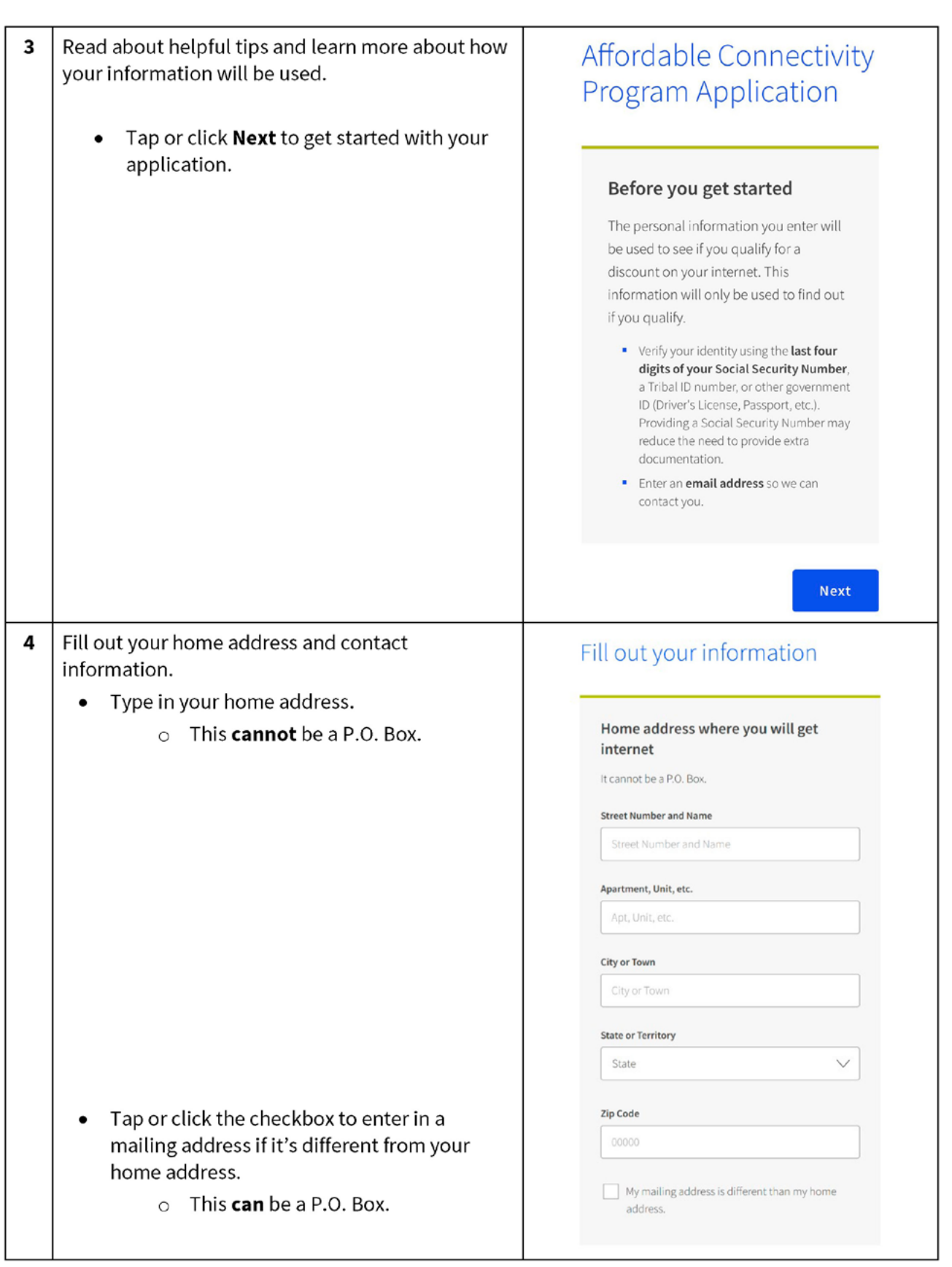

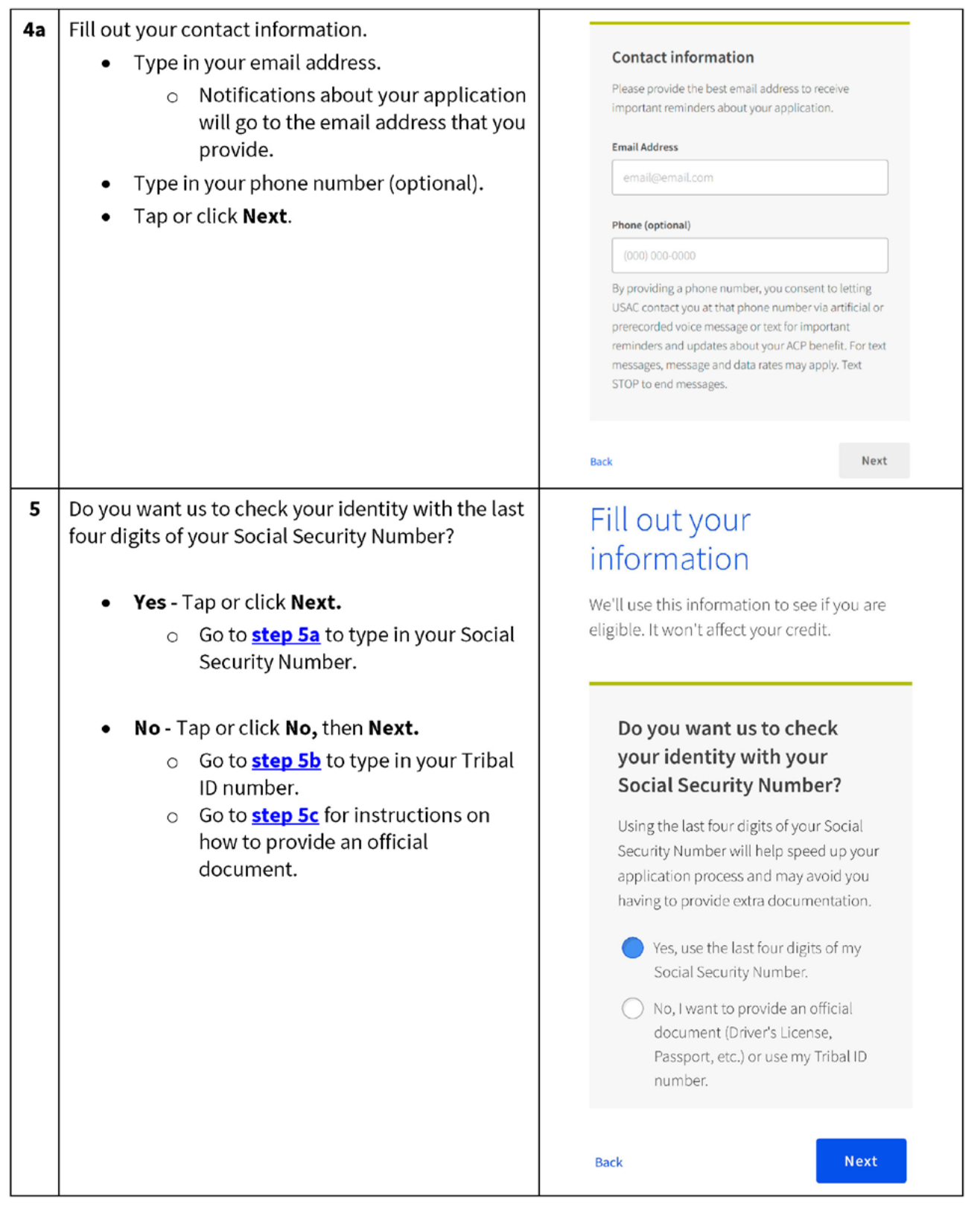

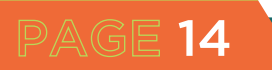

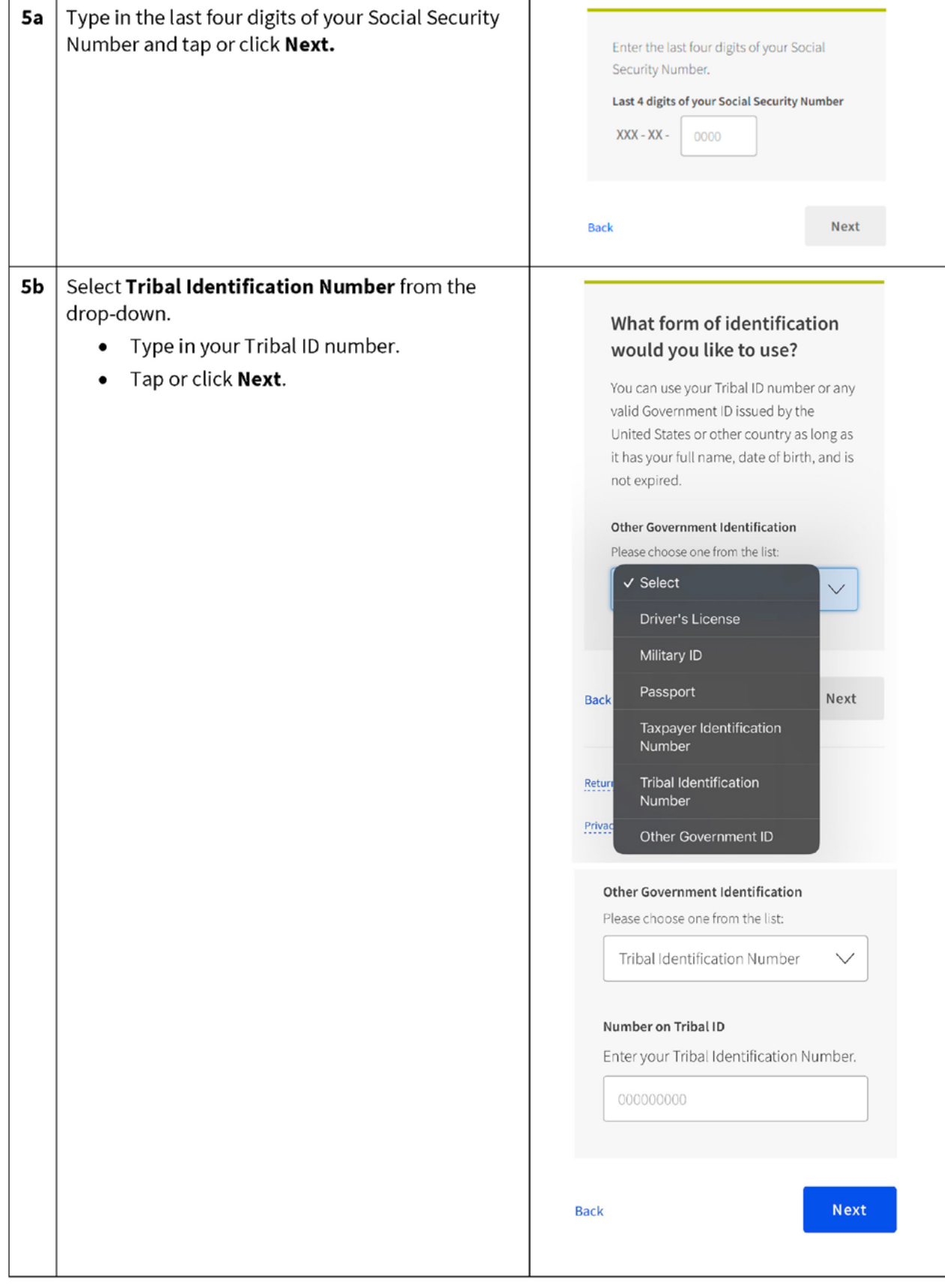

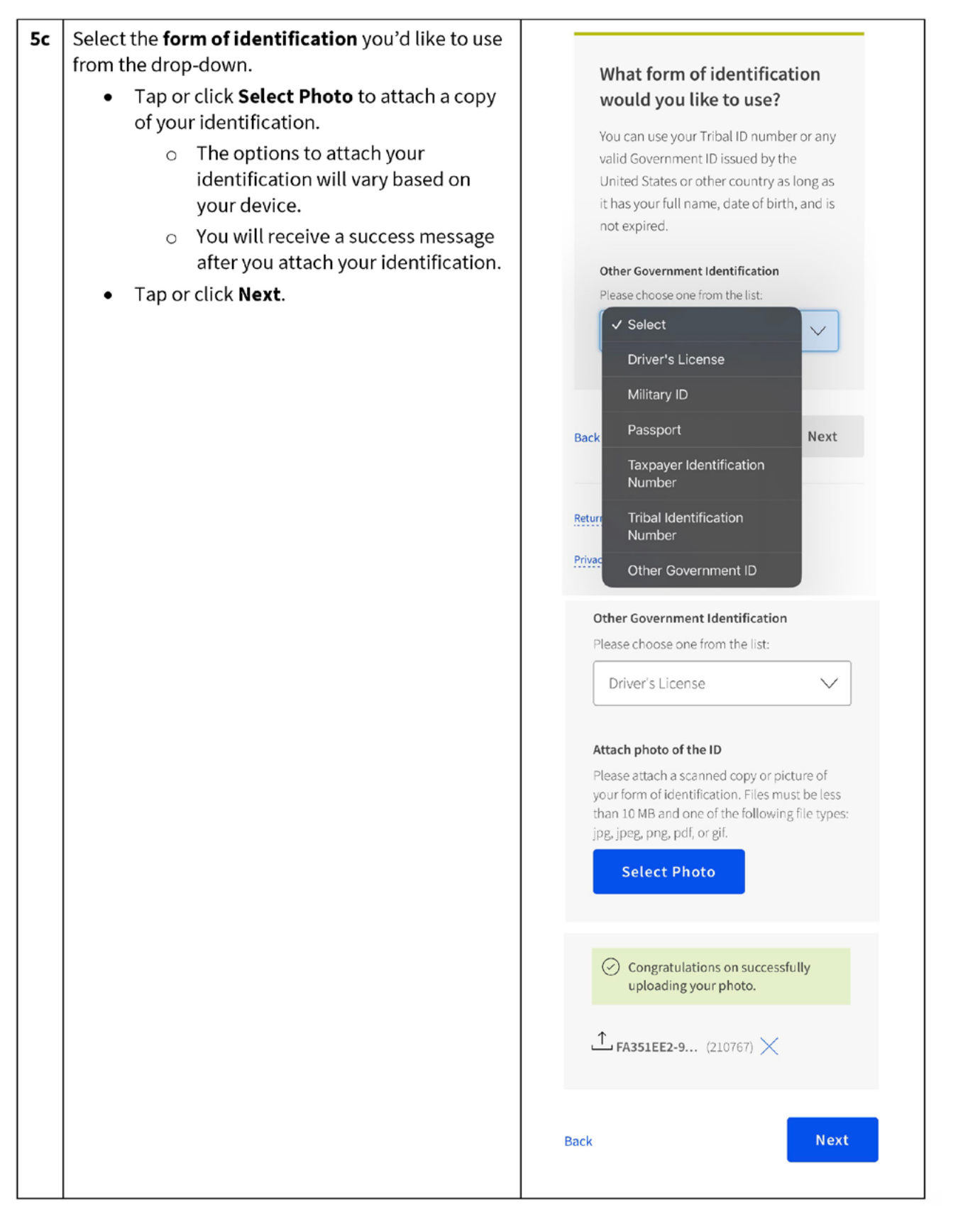

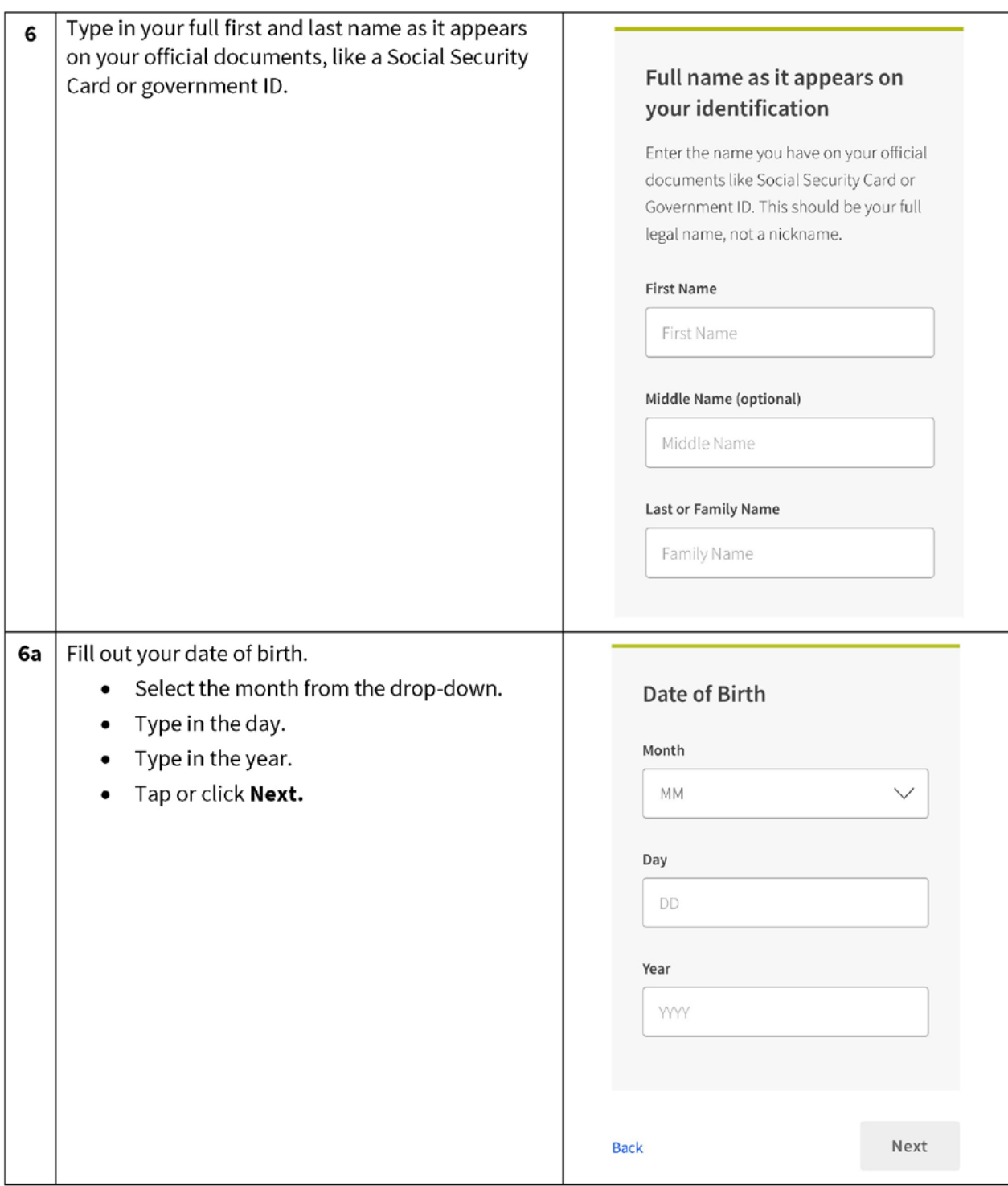

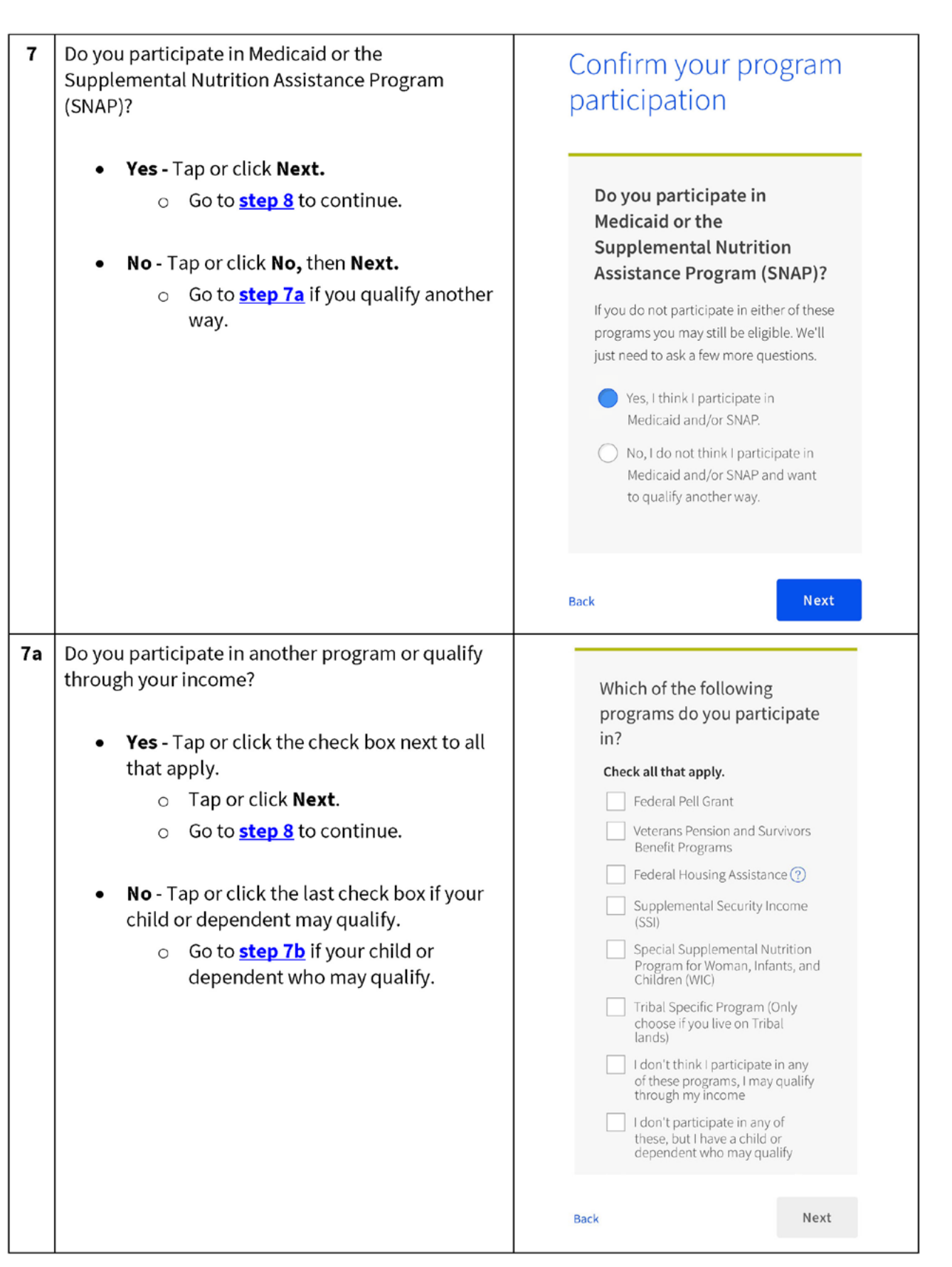

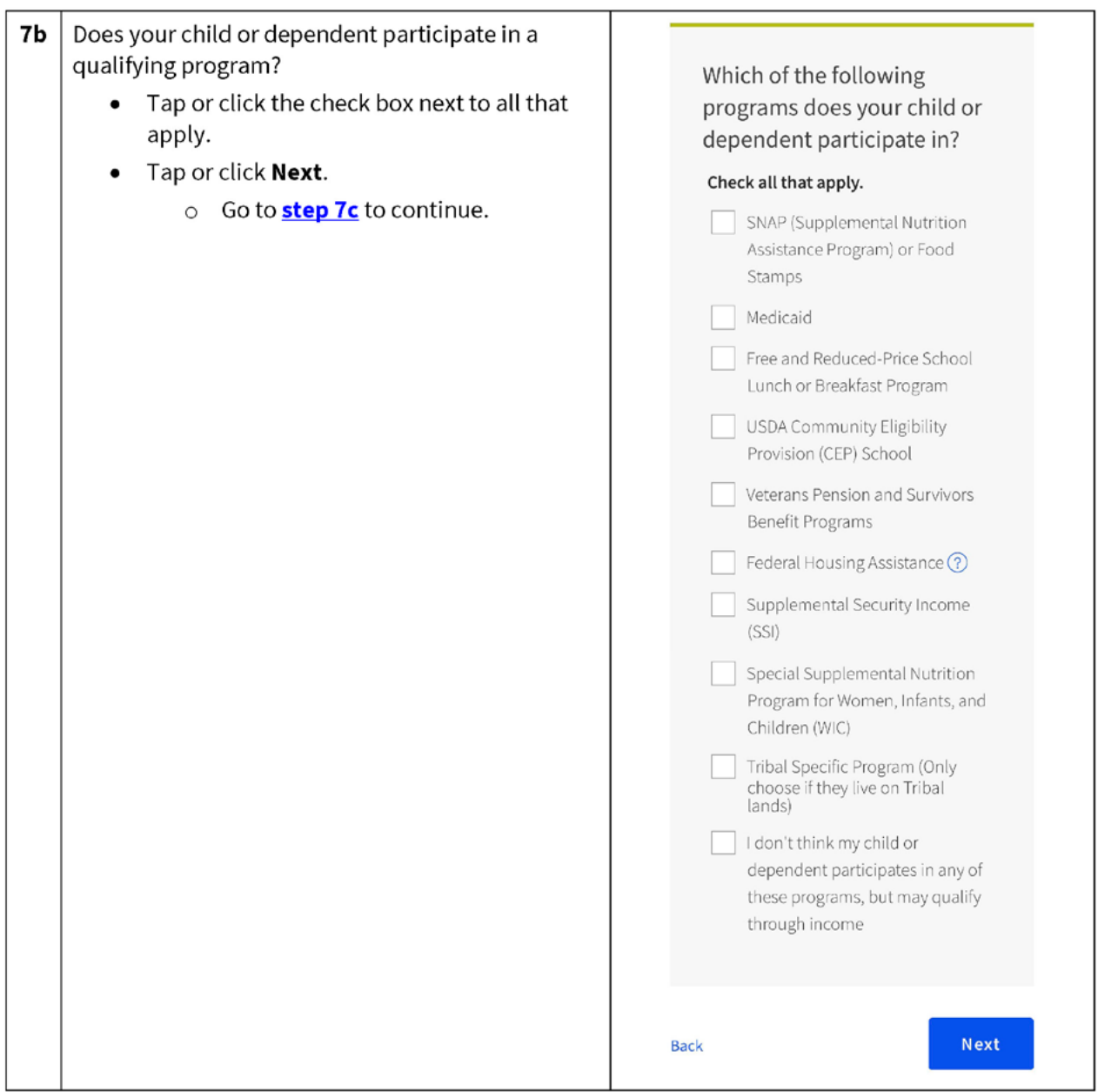

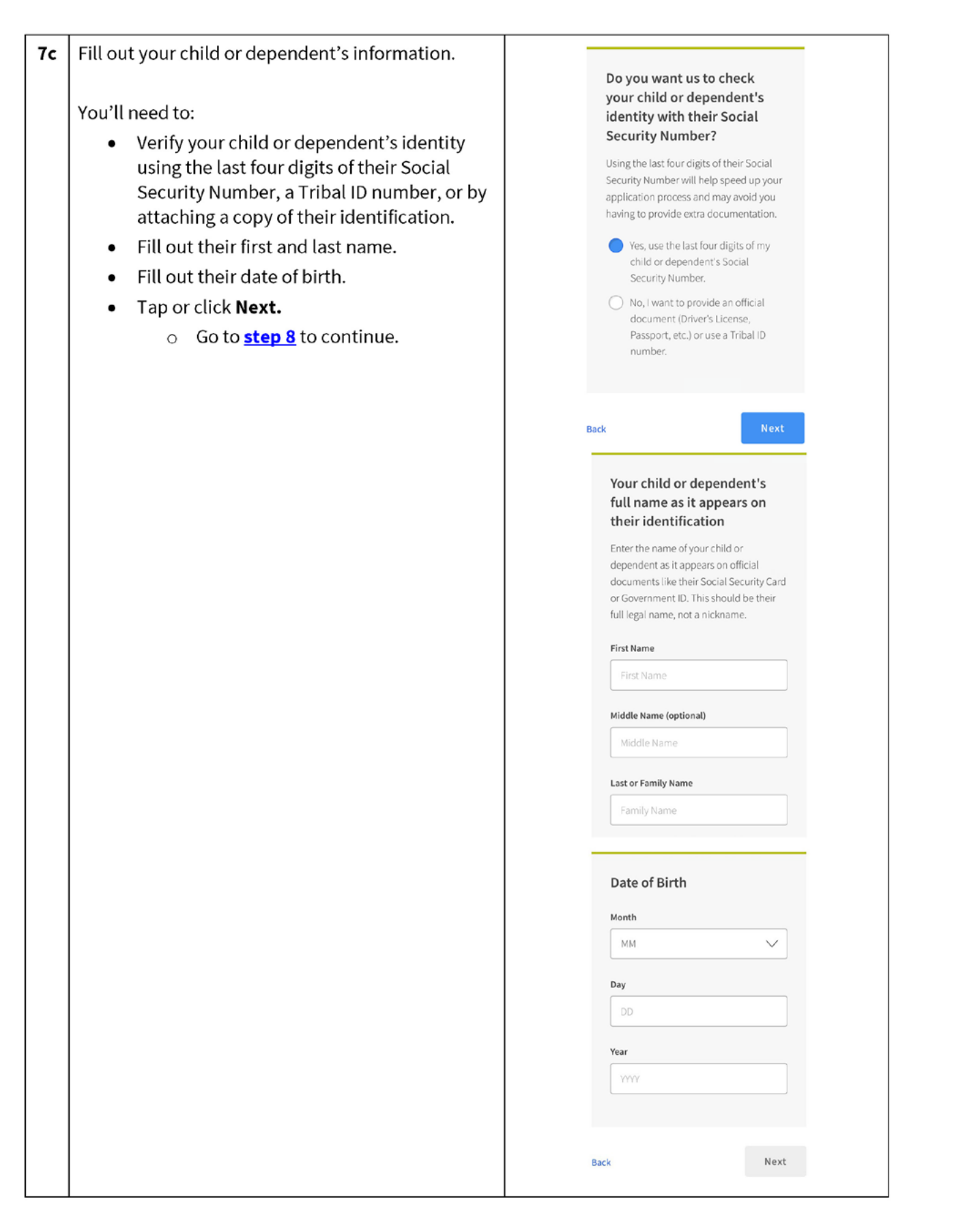

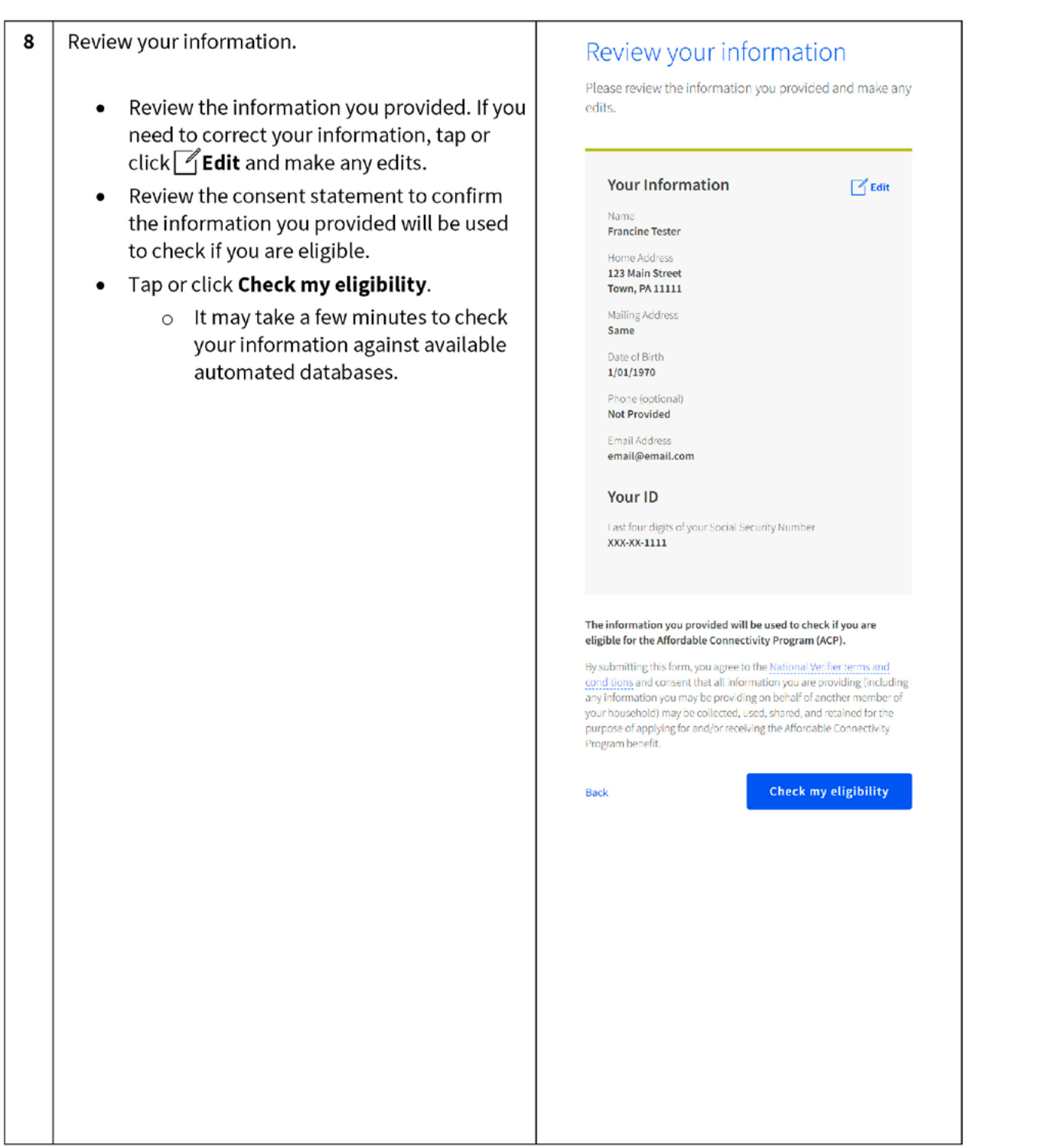

You'll find out right away if you qualify to get a 9 benefit or if we need more information to see if you qualify.

# What to do next to save your information and continue your application.

## If you need to create an account

- Tap or click Create account.
- Type in a username. It can be an email address or a unique ID.
- Type in a password that is a mix of letters, numbers, and symbols.
- Type in the same password again.
- Tap or click the I'm not a robot checkbox.
- Tap or click Create account and sign in.

If you already have an account, sign in

- Tap or click Sign in.
- Type in your username.
- Type in your password.
- Type the same password again.
- $\bullet$  Tap or click Sign in.

 $\textcircled{\scriptsize{1}}$  If you need to leave and come back to complete this step later, you'll need to enter in your information again. We will send a reminder to the email you provided on your application.

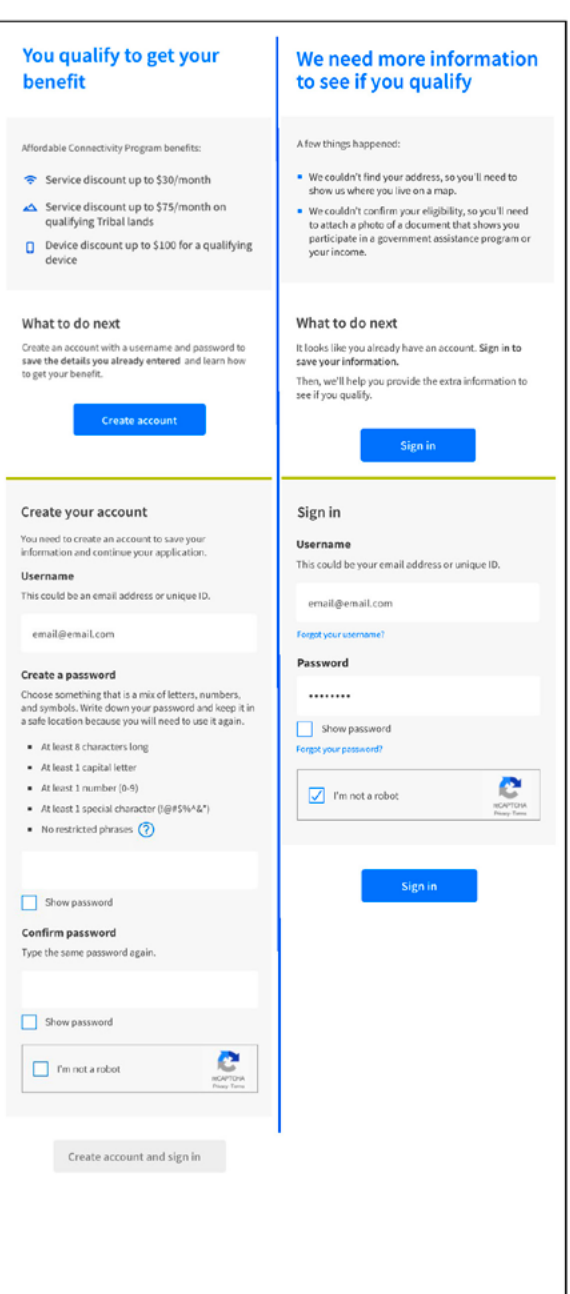

#### 10 Finish your application.

Did we ask you to provide additional information or documentation?

- Yes Go to the **Show You Qualify** section to  $\bullet$ continue your application.
- No Your last step is to review the  $\bullet$ certification statements.
	- Read the statements.  $\circ$
	- o Type your first and last name to confirm you agree with the statements.
	- o Tap or click Submit.
	- Go to <mark>step 11</mark> to continue.  $\circ$

### By signing your name below, you agree with the following statements:

#### **Qualifications**

I or someone in my household currently gets benefits from a program that qualifies for the Affordable<br>Connectivity Program, or my annual household income is 200% or less than the Federal Poverty Guidelines.

#### Internet company notification I understand that I must tell my internet company within 30 days:

- $\quad \bullet \quad$  if my household no longer qualifies for the Affordable Connectivity Program or
- . If I move to a new address

#### Only one benefit per household allowed  $\textsf{I}$  understand that my household can only receive one<br>monthly service benefit and one device discount (desktop, laptop, or tablet) through the Affordable

Connectivity Program, and to the best of my knowledge,<br>my household is not getting more than one service benefit and one device discount.

#### Potential impact on your bill if program ends

I understand that the Affordable Connectivity Program is a federal government benefit that reduces my internet<br>service bill, and my household will be subject to the internet company's undiscounted general rates, terms,<br>and conditions if my household continues to subscribe to the service after the conclusion of the Affordable Connectivity Program.

#### How your information will be used

I agree that all of the information I provide on this form<br>may be collected, used, shared, and retained by the Affordable Connectivity Program Administrator (Universal Service Administrative Company) for the<br>purposes of applying for and/or receiving the Affordable Connectivity Program benefit.

 $\blacksquare$  I agree that my state or Tribal gove share information about my benefits for a qualifying program with the Affordable<br>Connectivity Program Administrator if required by<br>law and this information will be used only to help find out whether I can get an Affordable<br>Connectivity Program benefit.

#### Check eligibility at any time

The Affordable Connectivity Program Administrator or my service provider may check whether I still qualify at any time.

#### Must meet recertification deadline

In order to confirm that I still qualify for the Affordable<br>Connectivity Program benefit, I understand that I have to respond to a recertification request by the deadline or I will be removed from the Affordable Connectivity<br>Program and my benefit will stop.

I certify, under penalty of perjury, that all of the information provided on this form is true and correct to the best of my knowledge. I know that willingly giving false or fraudulent information to get Affordable Connectivity Program benefits is punishable by fine and/or imprisonment under 18 U.S.C. §1001 and can result in being barred from the Affordable Connectivity Program.

#### Your Signature

#### Type your name below **Francine Tester**

Lunderstand this is a digital signature, and this is the same as if I signed my name with a pen.

Submit

**Back** 

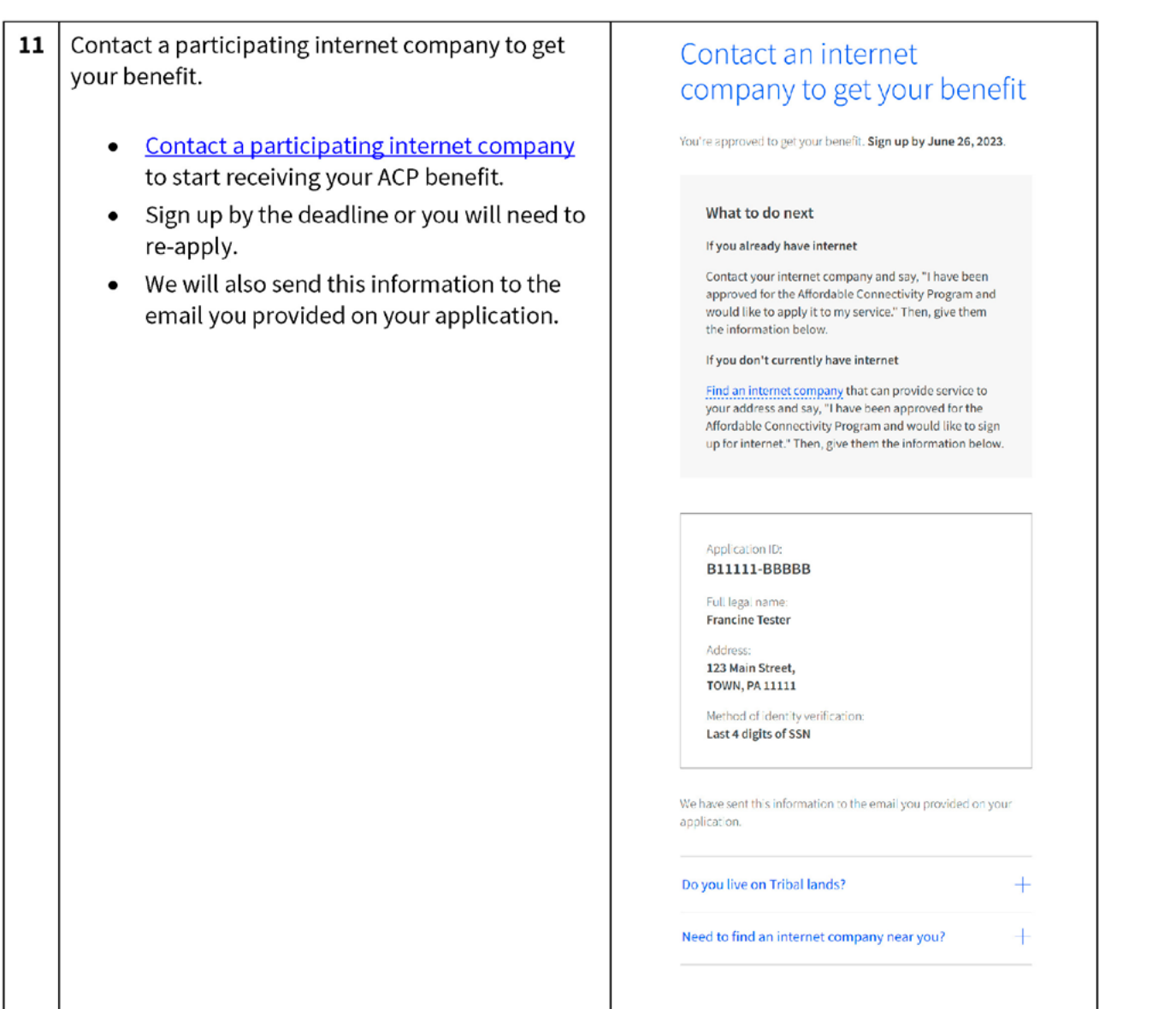

# **Show You Qualify**

PAGE 25

You may need to provide additional information or documentation if we cannot confirm your eligibility, identity, or address. This section includes information on the steps you take to confirm your information if you encounter these questions in your online application. For more information, review our Acceptable Documentation Guide (available in **English** and **Spanish**).

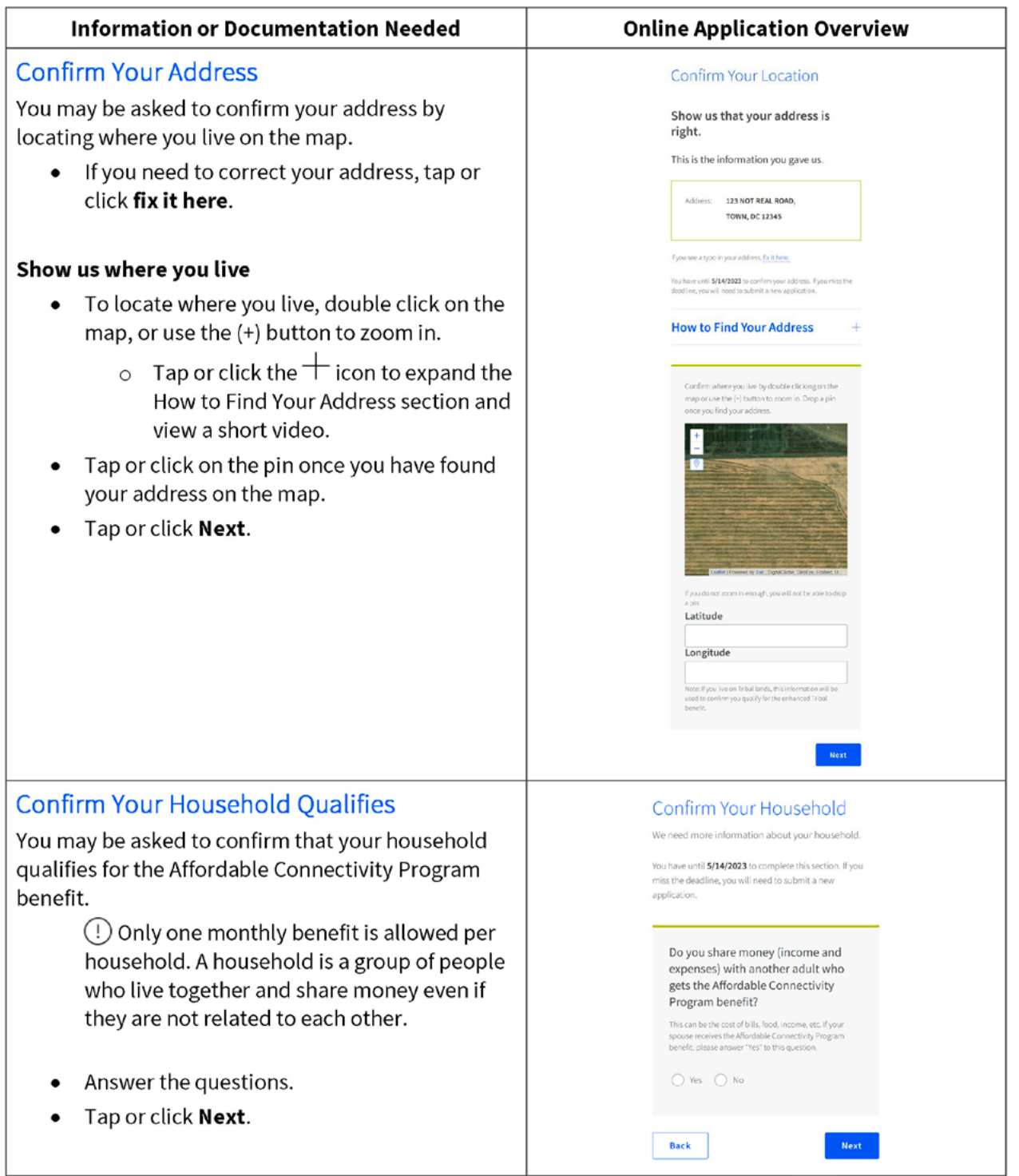

# **Confirm Your Identity**

You may be asked to upload documents that confirm your identity information.

• If you need to correct your identity information, tap or click fix it here.

### If you need to confirm your date of birth,

• Provide a copy of an unexpired official document, such as a driver's license, that has your first and last name and date of birth.

## If you need to confirm your Social Security Number or Tribal ID\*

- Provide a copy of an unexpired official document, such as a Social Security Card or Tribal ID, that includes your first and last name and the last 4 digits of your SSN or full Tribal ID.
	- $\circ$  \*If you did not provide the last 4 digits of your Social Security Number or your Tribal ID on your application, verify your identity using another form of identification such as a driver's license, military ID, passport, taxpayer identification number (ITIN) document, or other government ID.
- Tap or click Choose File to attach a copy or  $\bullet$ photo of the document you will use to confirm your identity information.
- $\bullet$ Tap or click **Next**.

#### Confirm Your Identity

We couldn't confirm your identity information.

#### This is the information you gave us.

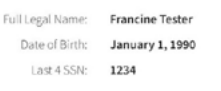

#### If you see a typo in your information, fix it here.

You have until 5/14/2023 to provide documentation to confirm your<br>identity. If you miss this deadline, you will need to submit a new

#### Provide documentation that includes:

- . Your first and last name
- . Your date of birth
- . The last four digits of your SSN or Tribal ID number\*

 $\begin{tabular}{ll} \textbf{\textit{(i)}} & ``\textit{lf you did not provide the last four digits of your Social Security Number or Triball D number with your appropriate in the private code. For example, it is is possible to, we may prove the difference between the 1D, Passport, Taspayer letterill. Each number (ITIN) Document, or other Government ID. \end{tabular}$ 

#### Show us one document:

Provide one document that includes your first and last name, date<br>of birth, and last four digits of your SSN or full Tribal ID number." Document examples:

- . U.S. government, military, state, or Tribal issued ID (unexpired)
- · Military discharge documentation
- · Weapons permit (unexpired)
- · Government assistance program document (that includes proof of identity)
- \* Statement of benefits from a qualifying program (that includes proof of identity)
- · Unemployment or worker's compensation statem

#### Or show us two documents:

Provide two documents to confirm your first and last name, date of<br>birth, and last four digits of your SSN or full Tribal ID number."

#### Show your date of birth

- · Driver's license (unexpired
- · Birth certificate
- · Passport (unexpired)
- · Certificate of Naturalization (or Certificate of U.S. Citizenship)
- · Permanent Resident Card (unexpired)

#### Show the last four digits of your SSN or full Tribal ID number Social Security card

- · Social Security Benefit Statement (SSA-1099)
- $W-2$
- · Prior year's state, federal, or Tribal tax return

#### Upload your documents

\* You can use the following file types: .jpg, .jpeg, .png, .pdf, or .gif

- \* Make sure that your file is not too large. The size limit is 10MB.
- \* If you are using a phone, you can take a photo of your document and upload it.

#### Choose file

Save

Back

Willingly giving false or fraudulent information to get Lifeline or ACP benefits is punishable by law and can result in fines, jail time, de-enrollment, or being barred from the program

Next

# **Confirm You Qualify**

You may also be asked to upload documents that confirm your eligibility (such as your income or participation in a government program).

- Choose how you qualify.
- Tap or click **Next**.  $\bullet$

#### If you qualify based on your household income

Provide documentation, such as a prior year's state tax return, that includes your (or your dependent's) first and last name, your annual income, and an issue date within the last 12 months.

#### If you participate in one of the qualifying assistance programs

- Provide documentation, such as a benefit award  $\bullet$ letter or statement, that includes your (or your dependent's) first and last name, the name of the qualifying program (such as SNAP), the name of the government, Tribal entity, program administrator that issued the document, and an issue date within the last 12 months or a future expiration date.
	- $\circ$  If you participate in the Free and Reduced-Price School Lunch Program or School Breakfast Program, documents such as a letter from the school must be from the current school year or the school year immediately preceding the application.
	- For enrollment in a CEP school, documents must  $\circ$ include the student's name, the relevant school year, the name and address of the school, and contact information (phone or email) for the school and show that the student is enrolled in a CEP school for the relevant school year. (The student must still be enrolled at the time of the application.)
	- For Federal Pell Grants, documents must be from the student's school or the Department of Education and must show that the student has received a Pell Grant for the current award year.
- Tap or click **Choose File** to attach a copy or photo of the document you will use to confirm your identity information.
- Tap or click **Next**.

PAGE 27

## We Could Not Confirm Your Eligibility  $\bigoplus$  You have until 5/14/2023 to provide documentation to<br>confirm your eligibility. If you miss this deadline, you will<br>need to submit a new application. If you think you may have entered any of your information (such as<br>a name, date of birth, or address) incorrectly, or would like to add a child or dependent, fix it here. Are you or someone in your household in any of these? Choose one. SNAP (Supplemental Nutrition<br>Program) or Food Stamps <sup>(2)</sup> ntal Nutrition Assistance ◯ Medicaid Supplemental Security Income (SSI) ◯ Federal Housing Assistance ◯ Veterans Pension and Survivors Benefit<br>Programs ○ Federal Pell Grant in the current award year ○ Free and Reduced-Price School Lunch o Breakfast Program, or enrollment in a USDA<br>Community Eligibility Provision School in<br>the current school year ◯ Special Nutrition Program for Women,<br>Infants, and Children (WIC)  $\fbox{\parbox{1.5cm}{\begin{tabular}{c} \hline \multicolumn{3}{c}{\text{~~\quad}}\\ \hline \multicolumn{3}{c}{\text{~~\quad}}\\ \hline \multicolumn{3}{c}{\text{~~\quad}}\\ \hline \multicolumn{3}{c}{\text{~~\quad}}\\ \hline \multicolumn{3}{c}{\text{~~\quad}}\\ \hline \multicolumn{3}{c}{\text{~~\quad}}\\ \hline \multicolumn{3}{c}{\text{~~\quad}}\\ \hline \multicolumn{3}{c}{\text{~~\quad}}\\ \hline \multicolumn{3}{c}{\text{~~\quad}}\\ \hline \multicolumn{3}{c}{\text{~~\quad}}\\ \$ don't participate in one of these programs, I want to qualify through my<br>income. **Document Requirements** Provide a document that includes \* Your name, or your dependent's name . The name of the qualifying program, such as SNAP . The name of the government, Tribal entity, or program<br>administrator that issued the document . An issue date within the last 12 months or expiration date (in the future) Document examples: · Benefit award letter · Statement of benefits · Benefit verification letter · Screenshot of online benefits portal Upload your documents \* You can use the following file types: .jpg, .jpeg, .png, .pdf, or .gif . Make sure that your file is not too large. The size limit is 10MB. \* If you are using a phone, you can take a photo of your document and upload it Choose file  $-$ App\_Qualifi... (434428)  $\times$ Willingly giving false or fraudulent information to get Lifeline or ACP benefits is punishable by law and can result in fines, jail time, de-enrollment, or being barred from the program. Save Next

After you submit your information or documentation, the final step is to certify and sign the application form.

- Read the statements.  $\bullet$
- Type your first and last name to confirm you  $\bullet$ agree with the statements.
- Tap or click Submit.  $\bullet$

## By signing your name below, you agree with the following statements:

#### Qualifications

I or someone in my household currently gets benefits from a program that qualifies for the Affordable<br>Connectivity Program, or my annual household income is 200% or less than the Federal Poverty Guidelines.

#### Internet company notification

I understand that I must tell my internet company within 30 days:

- . If my household no longer qualifies for the Affordable Connectivity Program or
- $\bullet$  if I move to a new address.

#### Only one benefit per household allowed I understand that my household can only receive one

monthly service benefit and one device discount<br>(desktop, laptop, or tablet) through the Affordable Connectivity Program, and to the best of my knowledge,<br>my household is not getting more than one service benefit and one device discount.

Potential impact on your bill if program ends Lunderstand that the Affordable Connectivity Program is a federal government benefit that reduces my internet<br>service bill, and my household will be subject to the internet company's undiscounted general rates, terms,<br>and conditions if my household continues to subscribe to the service after the conclusion of the Affordable<br>Connectivity Program.

#### How your information will be used

I agree that all of the information I provide on this form ray be collected, used, shared, and retained by the<br>Mordable Connectivity Program Administrator<br>(Universal Service Administrative Company) for the purposes of applying for and/or receiving the Affordable Connectivity Program benefit.

" I agree that my state or Tribal government<br>share information about my benefits for a qualifying program with the Affordable<br>Connectivity Program Administrator if required by<br>Law and this information will be used only to help find out whether I can get an Affordable Connectivity Program benefit.

#### Check eligibility at any time

The Affordable Connectivity Program Administrator or my service provider may check whether I still qualify at any time.

#### Must meet recertification deadline

In order to confirm that I still qualify for the Affordable Connectivity Program benefit, I understand that I have<br>to respond to a recertification request by the deadline or I will be removed from the Affordable Connectivity<br>Program and my benefit will stop.

I certify, under penalty of perjury, that all of the information provided on this form is true and correct to the best of my knowledge. I know that willingly giving false or fraudulent information to get Affordable Connectivity Program benefits is punishable by fine and/or imprisonment under 18 U.S.C. §1001 and can result in being barred from the Affordable Connectivity Program.

Your Signature

#### Type your name below

Francine Tester

I understand this is a digital signature, and this is the same as if I signed my name with a pen.

**Back** 

PAGE 28

**Submi** 

You have submitted your application!

You will receive a message that says we are checking your documents.

After we review your documents, you will receive an email about the status of your application. You can also sign into your account to check the status of your application.

- If we cannot confirm your information based on the documentation you submitted, you will receive instructions on how to submit additional documentation.
- If your application is approved, you will  $\bullet$ receive a message that says you're approved and instructions for how to start receiving your benefit.

# We Are Checking Your Documents

Thank you for submitting your information. Someone is looking at your documents to make sure you qualify.

#### This may take some time.

You will receive an email when your documents have been reviewed.

Your status will also be updated in the system when your documents have been reviewed. Please check back later to see if you qualify for the Affordable Connectivity Benefit.

This page will be available to be refreshed until 5/14/2023. If you need to leave and sign back in later, you can see your application status on your home page.

#### If you qualify...

You will have 90 days to find a company and sign up for service. If you do not qualify...

We'll ask you for more information or tell you what to do next. You will have until 5/14/2023 (Based on US Eastern Time) to send us the information or complete the next steps.

Full Legal Name: Francine Tester Address: 123 Main Street, **TOWN, PA 11111** 

Application ID: B11111-AAAAA

# **APPLICATION:**

# **Questions #1-3:**

# **FCC FORM 5645**

**Affordable Connectivity Program Application Form** 

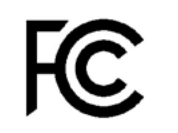

**Universal Service** Administrative Co.

PAGE 30

# Your Information

All fields are required unless indicated. Use only **CAPITALIZED LETTERS** and black ink to fill out this form.

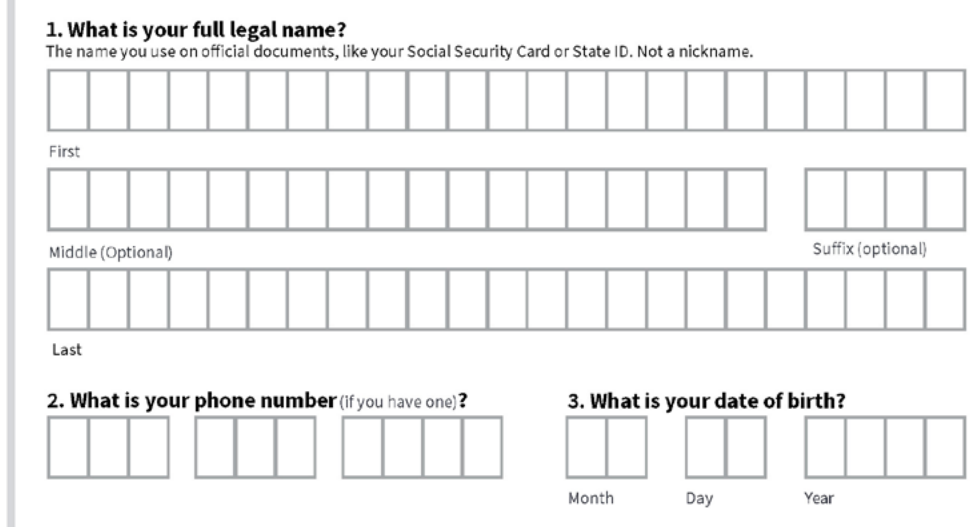

- If completing the form: a reminder to use **CAPITALIZED LETTERS ONLY.**
- If completing the form: a reminder to use **BLACK INK ONLY.**
- The legal name must match official documents ex. Social Security Card or State ID, a nickname cannot be used.
- There is technically no an age requirement, and a household can qualify on behalf of a child as long as they are participating in a government program in question 10.

# **Question #4:**

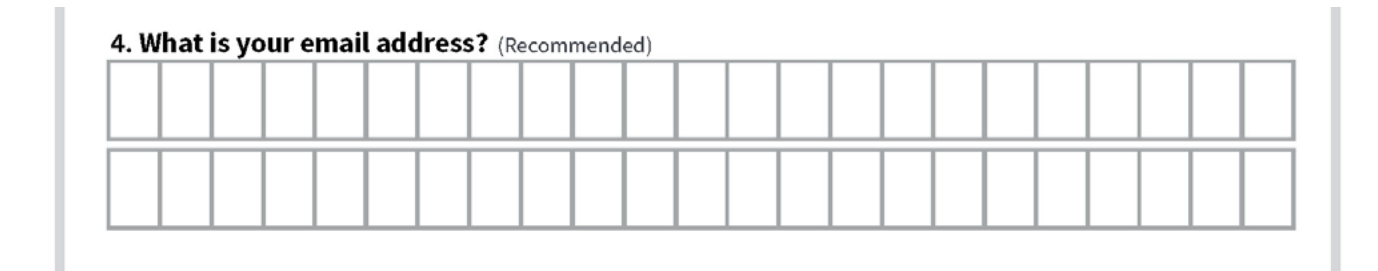

## **Guide:**

- If the resident does not have an email address, we recommend setting one up at www.gmail.com.
- Advise them to create a professional email address
- Both personal and work email addresses are the "home base" when we connect online. The email address **is a primary way to receive messages from people and businesses**. An email address is also the one piece of contact information you most frequently share with services as you bank, school, work, apply for jobs, access online resources, and shop.
- When creating a password, here are some helpful tips to create a strong password. A strong password is one that's easy for you to remember but difficult for others to guess. Here are some important things to consider when creating a password.
	- · **Never use personal information** such as your name, birthday, user name, or email address. This type of information is often publicly available, which makes it easier for someone to guess your password.
	- · **Use a longer password**. Your password should be **at least six characters long**, although for extra security it should be even longer.
	- · **Don't use the same password for each account**. If someone discovers your password for one account, all of your other accounts will be vulnerable.
	- · Try to include **numbers, symbols**, and both **uppercase** and **lowercase letters**.
	- · Avoid using words that can be **found in the dictionary**. For example, **swimming1** would be a weak password.
	- Be sure to write the password and username down for the resident, remind them to **store it in a safe place**.

# **Questions #5:**

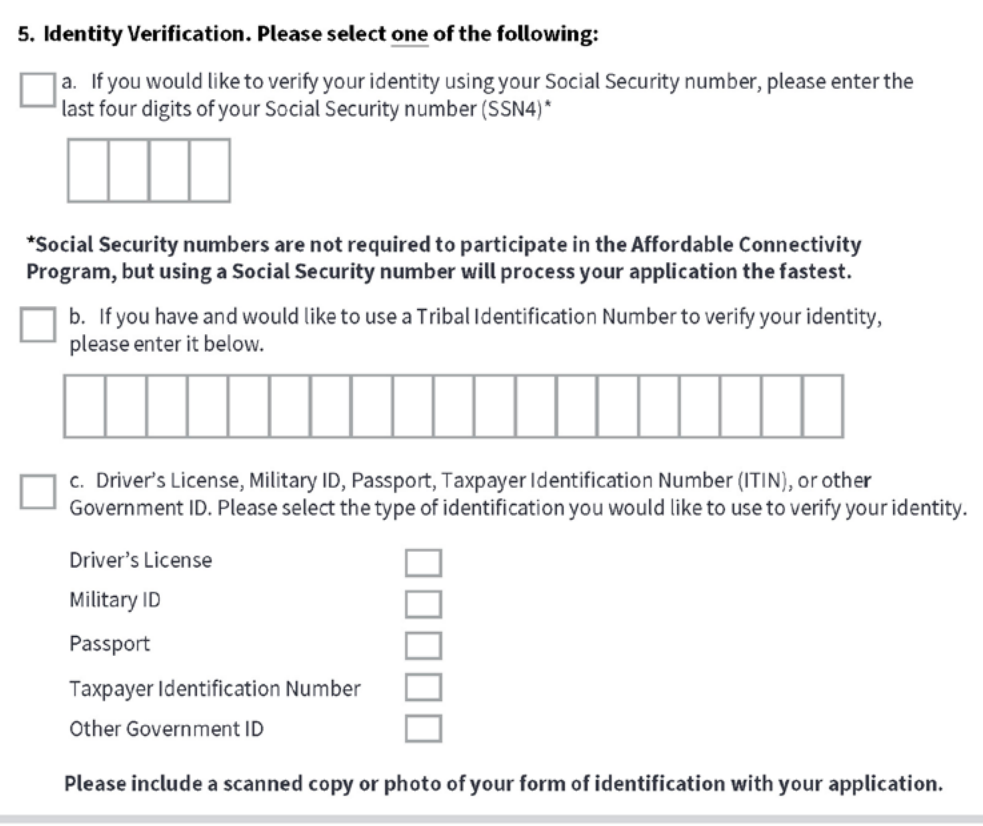

## **Guide:**

- #5 remind the resident they do not have to use their Social Security number, however, processing is faster when they use it.
- If you do not have access to a scanner we suggest taking a photo with a mobile phone.

- iPhone Notes App (there are other apps)
	- · Open the Notes app.
	- · Tap the Create new note icon in the bottom right-hand corner.
	- $\cdot$  Tap in the body of the note to see the options menu.
	- · Select the camera icon.
	- · Tap Scan Documents.
	- $\cdot$  Tap the shutter button to scan the photo.
	- · Email and text to yourself
- You can also take a photo of the document you need.
	- · Ensure the document is flat.
	- · Eliminate wrinkles or folds.
	- · Make sure they are legible.
	- · Make sure there is good lighting.
	- · Give enough distance and tap to focus.

# **Questions #6-9:**

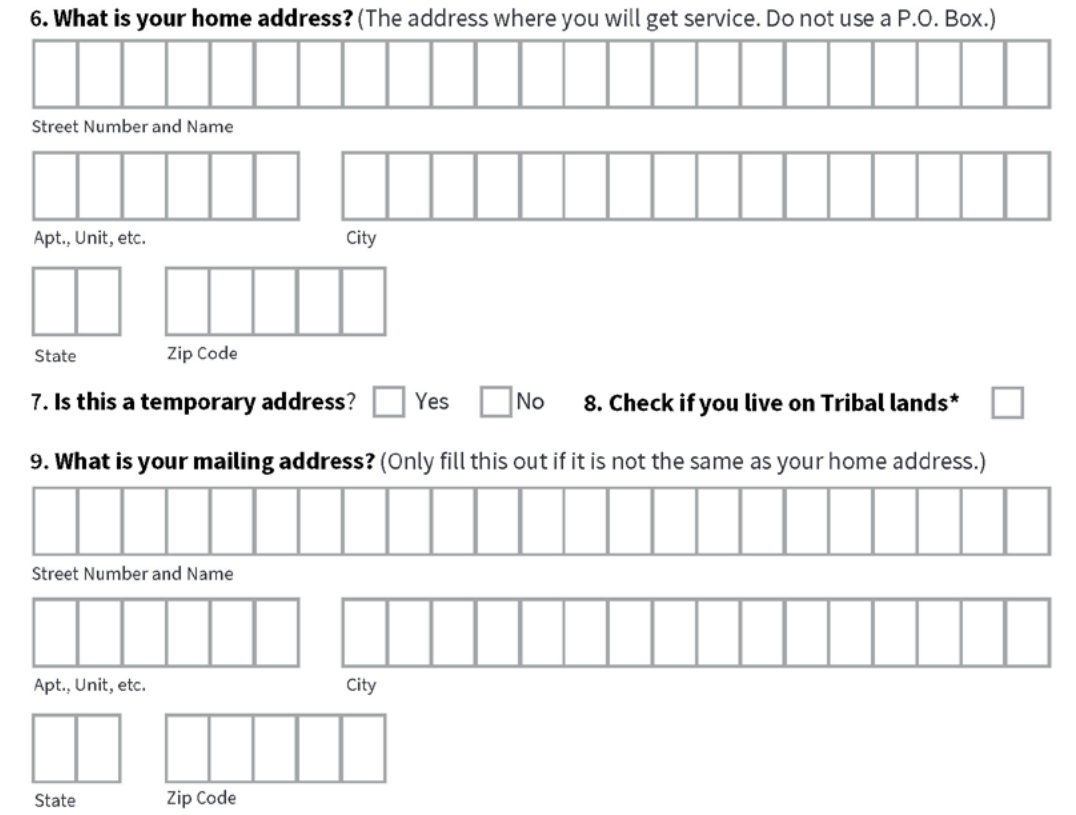

**Guide:**

- #6 Reminder the resident must provide a physical address of where the internet service will be received.
- If the household is moving, they have 30 days from the date they move to notify the carrier with the new address - update this entire sentence.

# **Questions #10-12:**

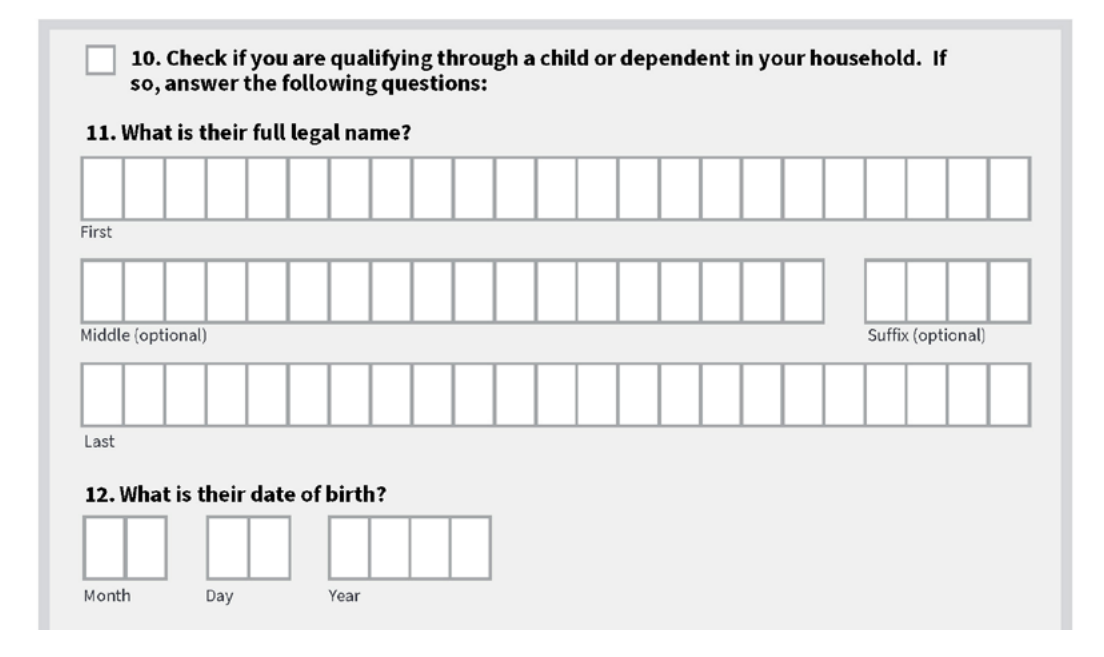

- #10-13 only need to be completed if the applicant is qualifying using someone other than themself. If the applicant is the recipient of the federal benefit or is qualifying using household income, skip #10-13.
- #10 Any member of the household can make their household eligible if they participate in one of the Federal programs. For example, if their child or dependent participates in the Free and Reduced-Price School Lunch Program, the household qualifies for the ACP benefit.
- The legal name must match legal documents ex. birth certificate
- #12 Reminder: use the birthdate of the dependent who participates in the federal benefit program if different from the applicant.

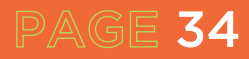

# **Question #13:**

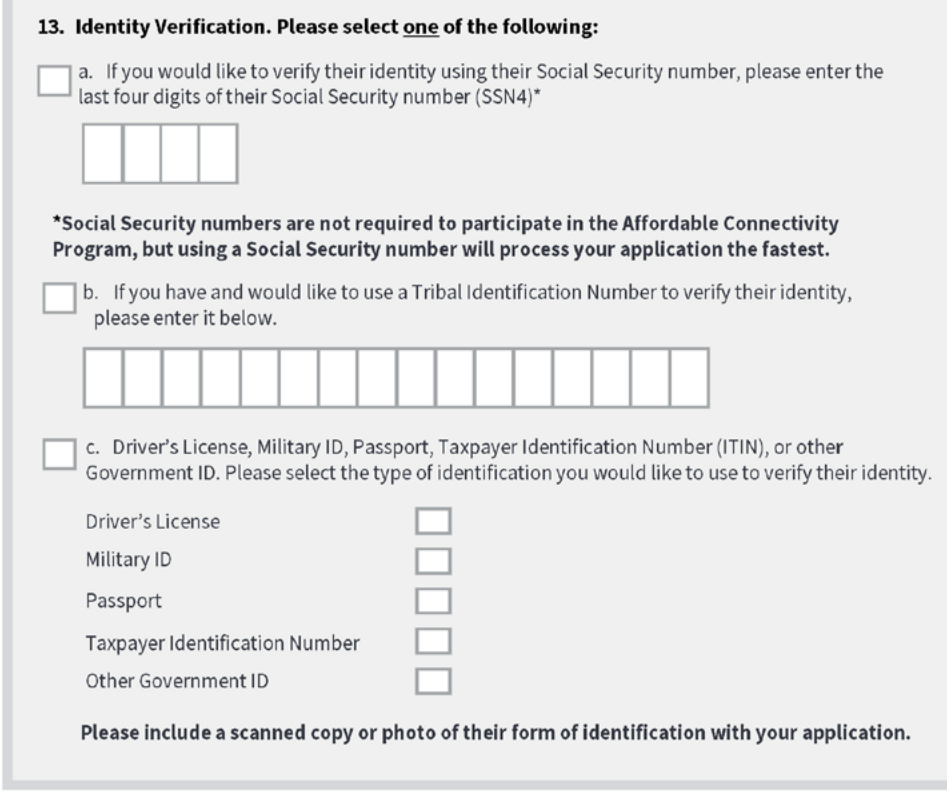

## **Guide:**

- Part A reminder this is the child or dependent's social security number. A social security number is not required but makes the process faster.
- Part C You will need to scan the forms of identification. If the dependent is a minor, a valid school ID is an acceptable proof of identification.
- If you do not have access to a scanner, take a photo with a mobile phone.
- iPhone Notes App (there are other apps)
	- · Open the Notes app.
	- · Tap the Create new note icon in the bottom right-hand corner.
	- $\cdot$  Tap in the body of the note to see the options menu.
	- · Select the camera icon.
	- · Tap Scan Documents.
	- $\cdot$  Tap the shutter button to scan the photo.
	- · Email and text to yourself
- You can also take a photo of the document you need.
	- · Ensure the document is flat.
	- · Eliminate wrinkles or folds.
	- · Make sure they are legible.
	- · Make sure there is good lighting.
	- · Give enough distance and tap to focus.

# **Questions #14:**

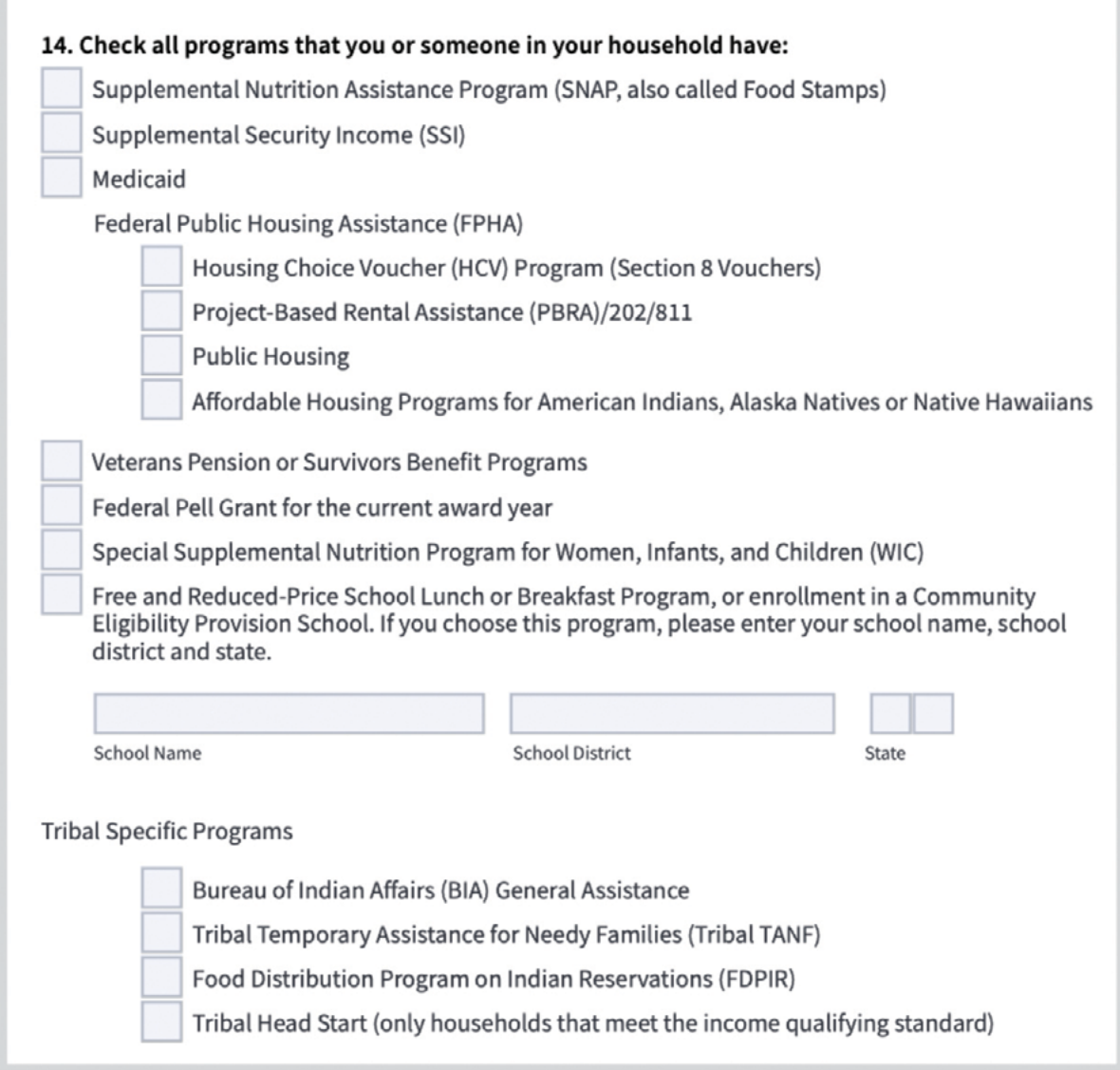

# **Guide:**

- Check the boxes that are applicable- TO THE RESIDENT
	- $\cdot$  If using the online application, you will not be able to go to the next step without filling out identifying information for each of the programs selected. It is recommended that you only select one benefit program if using the online version.

- The resident will need to provide documents that show they or someone in their household participates in one of the programs selected.
- Reminder: they only need to qualify for one: government program or income. This means only question 14 OR questions 15 & 16 should be completed, NOT both. If you have completed question 14, skip to question 17.

# **Question #14 continued:**

• If using a student's participation in free or reduced-price lunch, include the school name, the school district name, and the state. This will be used to look up the school in the community eligibility program (CEP) database. Many San Antonio area schools participate in the CEP, which provides all students attending that school with free lunch. Check the following database to see if the school participates in the CEP.

https://frac.org/community-eligibility-database/

If the school is in the database, all that is needed is an enrollment document with the following information:

- The name of the benefit qualifying person (BQP)
- The name of the school
- School Address
- School Contact information (Phone Number and/or Email)
- Dates for the current school year

If the school is not in the database and does not participate in the CEP, the school will need to provide proof that the student individually is enrolled in the free or reduced-price lunch program.

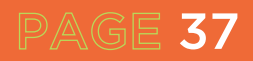

# **Questions #15-16:**

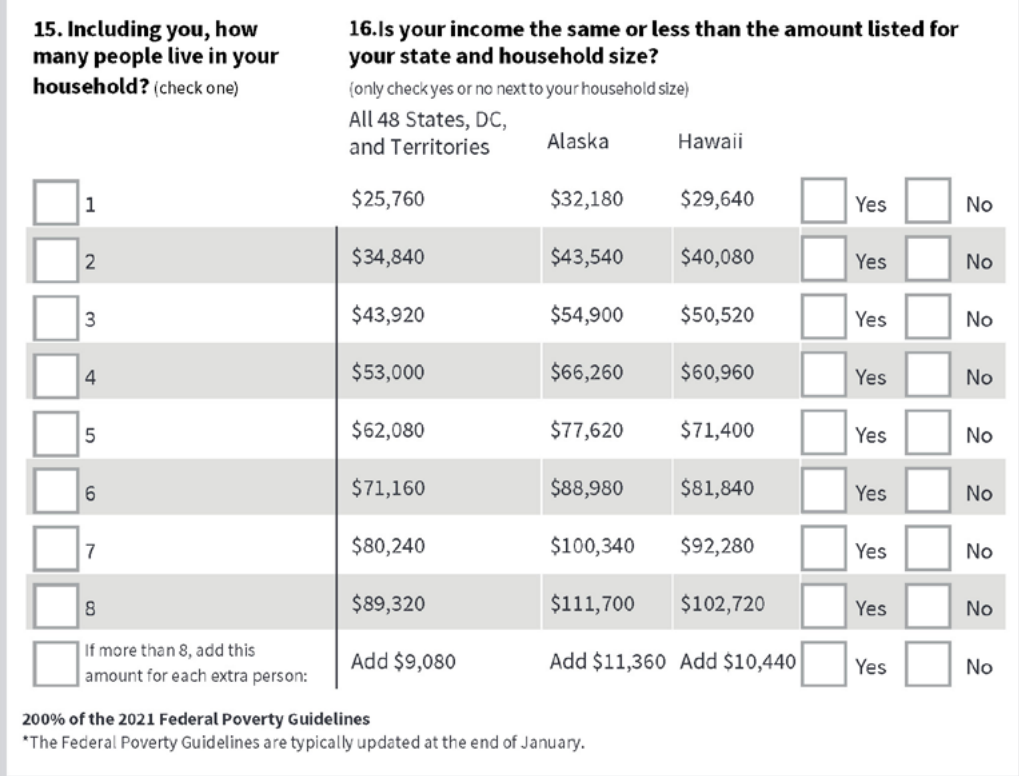

- #15- This is only required if the applicant is not using participation in a federal benefit program to qualify. Check the box with the total number of people, including the applicant
- #16 only check YES to the box you checked off in #15
- Reminder they only need to qualify for one: government program or income
- Reminder the resident must be within 200% below the 2021 Federal Poverty Guidelines

# **Question #17-20:**

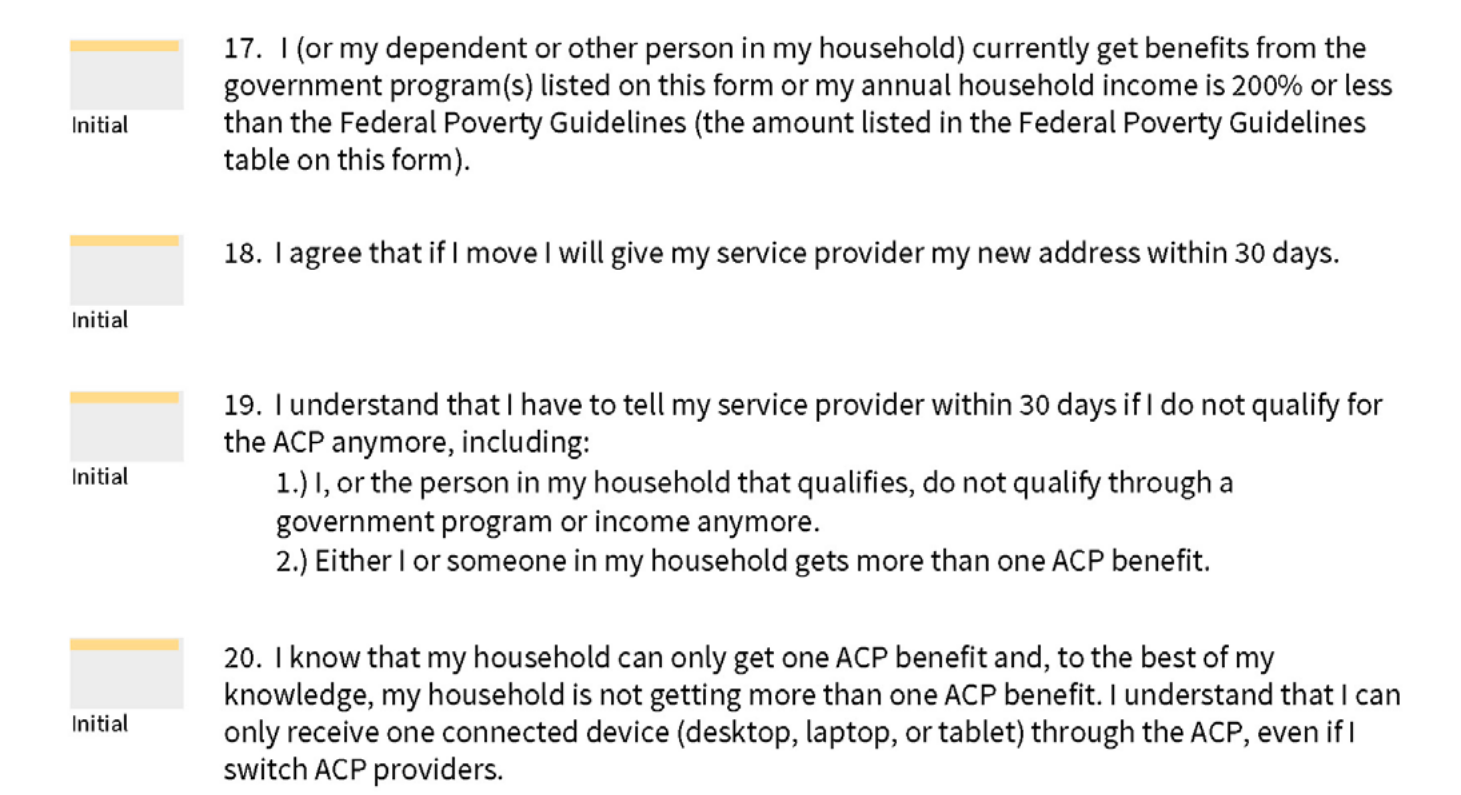

- Review each of the questions and make sure the resident places their initials in each of the boxes
- Ensure resident has read and understands #17- #20 before initials. In some cases, this might include reading them to the resident.

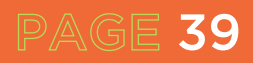

# **Questions #21-26:**

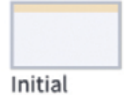

21. I agree that all of the information I provide on this form may be collected, used, shared, and retained for the purposes of applying for and/or receiving the ACP benefit. I understand that if this information is not provided to the Program Administrator, I will not be able to get ACP benefits. If the laws of my state or Tribal government require it, I agree that the state or Tribal government may share information about my benefits for a qualifying program with the ACP Administrator. The information shared by the state or Tribal government will be used only to help find out if I can get an ACP benefit.

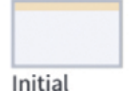

22. For my household, I affirm and understand that the ACP is a federal government subsidy that reduces my broadband internet access service bill and at the conclusion of the program, my household will be subject to the company's undiscounted general rates, terms, and conditions if my household continues to subscribe to the service.

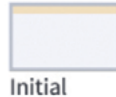

23. All the answers and agreements that I provided on this form are true and correct to the best of my knowledge.

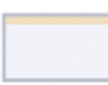

24. I know that willingly giving false or fraudulent information to get ACP benefits is punishable by law and can result in fines, jail time, de-enrollment, or being barred from the program.

Initial

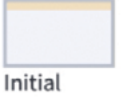

25. The ACP Administrator or my service provider may have to check whether I still qualify at any time. If I need to recertify my ACP benefit, I understand that I have to respond by the deadline or I will be removed from the Affordable Connectivity Program and my ACP benefit will stop.

The certification below applies to all consumers and is required to process your application.

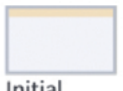

26. I was truthful about whether or not I am a resident of Tribal lands, as defined in the "Your Information" section of this form.

# Initial

- Review each of the questions and make sure their initials are in each of the boxes.
- Ensure resident has read and understands #21- #26 before initials. In some cases, this might include reading them to the resident.

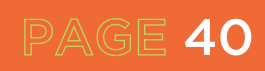

# **Question #27-28:**

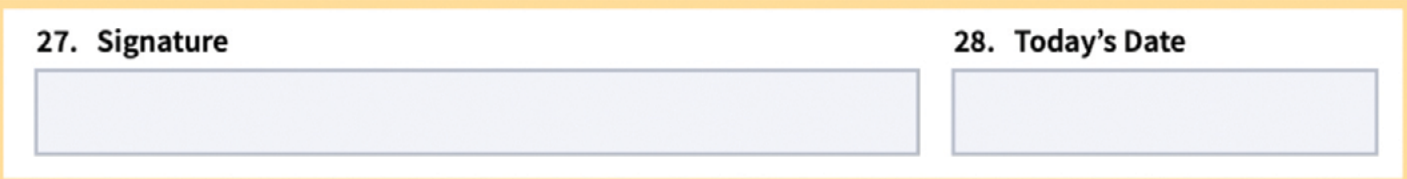

**Guide:**

• Please make sure the resident signs and dates the document

# **Question #29:**

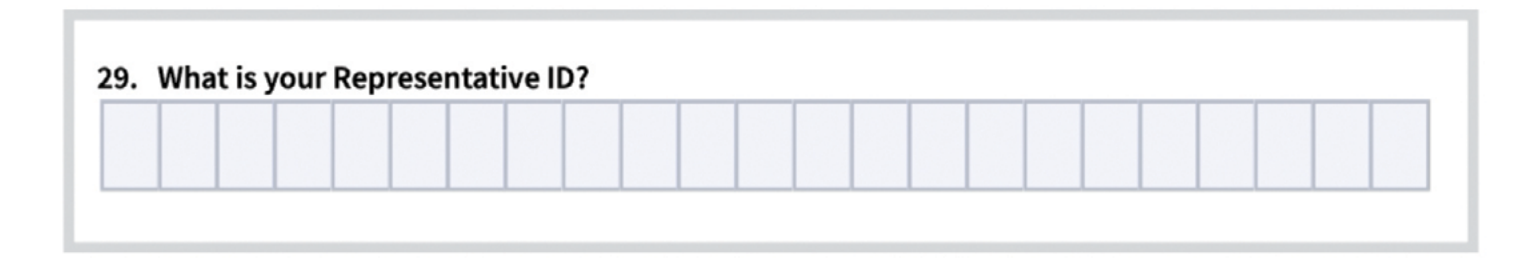

# **Guide:**

PAGE 41

• Representatives who help consumers apply (such as internet company agents, state and Tribal partners, etc.) are required to register in the Representative Accountability Database (RAD) and must enter their Representative ID here. More information on this can be found at https://www.usac.org/lifeline/rad.

# **CHECKLIST • MAILING ACP APPLICATION**

# **If mailing an ACP application, follow this checklist:**

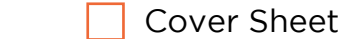

https://www.affordableconnectivity.gov/wp-content/uploads/cover-sheet.pdf

- Application (review to make sure the application is completed, initialed and signed on page 7) Include ACP documentation to support qualification.
- Place postage and address envelope to:

 USAC ACP Support Center P.O. Box 9100 Wilkes-Barre, PA 18773

# **Tips:**

- To avoid delays, send copies of your proof documents with your initial application.
- Make copies or take pictures of your documents using a scanner, copy machine, camera, or smartphone.
- Avoid sending any dark or blurry copies or pictures.
- Never submit original copies of your documents.

# **Next Steps**

- Approval process can take 2-3 business days
- Approval email will be sent to the email address used in the application.
- If you do not hear back after 3 days please escalate to www.consumercomplaints.fcc.gov
- Once the application has been approved, the applicant has 90 days to obtain service or the approval will expire.

# **Contact the ACP Support Center**

Operating Hours: 7 days a week, from 9:00 a.m. to 9:00 p.m. ET

 (877) 384-2575 MACPSupport@usac.org

The ACP Support Center can help with questions about:

- The status of your ACP application
- Documents needed to show you qualify
- Companies in your area
- Assistance with the ACP Household Worksheet
- Resetting your account

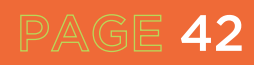

**RECERTIFY**

Every year, USAC or your internet company will check to confirm you still qualify for the benefit. This process is called recertification. If you are required to respond to a recertification notice and do not respond timely, you will lose your ACP benefit and your ACP internet service may be terminated or your bill may increase.

- If USAC is confirming your continued eligibility for the ACP:
	- If USAC can confirm you still qualify through an automated database, there is nothing else that you need to do to confirm your continued eligibility for the ACP.
	- If USAC cannot confirm you still qualify through an automated database, you will receive a letter in the mail to help you recertify. You may also receive additional reminders by e-mail, mail, or pre-recorded messages on your phone. When you are asked to recertify you must do so within 60 days, or you will lose your ACP benefit.
- If your ACP service provider is responsible for confirming your continued eligibility, your service provider will contact you about the steps you will need to take.

# **If USAC Send You a Letter**

If you are asked to recertify because USAC could not confirm your continued eligibility through an automated database, you will receive a written letter from USAC's ACP Support Center notifying you that you need to recertify. USAC will start the 2023 recertification process in June.

The notice will say:

- You have to recertify
- You have 60 days to respond

# **What to Do If Asked to Recertify**

There are three ways to recertify for ACP.

# **Call**

This option is only available if you DO NOT have to provide proof documentation.

Call (877) 384-2470, enter in the application ID number included in your letter, and follow the prompts.

# **Online**

Log in or create a new account to complete the ACP recertification form online.

# **Mail**

Complete the ACP Recertification Form: English, Spanish (Recertification Form Instructions) and sent it with copies of your proof documentation (if required) to:

ACP Support Center PO Box 9100 Wilkes-Barre, PA 18773

# **If You Don't Respond On Time**

If you don't respond by the deadline, you will lose your ACP benefit. This means your monthly bill may increase or your internet service may end.

If you lose your discount (or if your service ends) but you think you still qualify, you can reapply to get ACP.

Need Help? Email us at ACPSupport@usac.org or call (877) 384-2575.

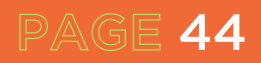

# **INTERNET SERVICE PROVIDER ACP PLANS**

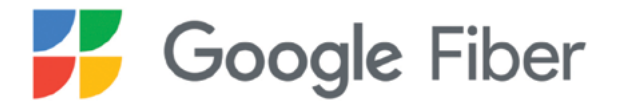

https://fiber.google.com/affordable-connectivity-program

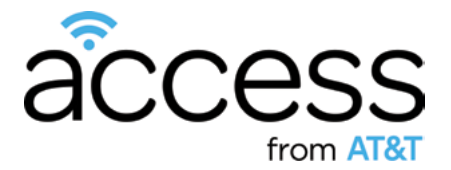

www.att.com/internet/access

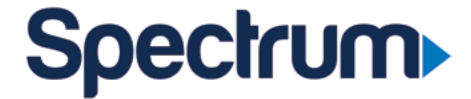

www.spectrum.com/cp/broadband-get-qualified

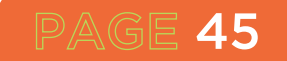

# **ADDITIONAL INFORMATION FOR DOCUMENTATION:**

### **Show You Qualify**

When you apply for the Affordable Connectivity Program (ACP) benefit, you may need to provide additional information or documentation if we cannot confirm your eligibility, identity, or address. They will contact you to let you know if we need additional information to confirm your eligibility.

### **How to Provide Additional Information or Documentation**

Qualifying Assistance Program Participation

If you participate in qualifying programs, provide a letter or official document as proof. Documentation must include:

- Your (or your dependent's) first and last name
- The name of the qualifying program, such as SNAP
- The name of the government, Tribal entity, program administrator, school, school district, university, or college that issued the document
- An issue date within the last 12 months or a future expiration date
- For the Free and Reduced Price School Lunch Program or School Breakfast Program, including at US Department of Agriculture (USDA) Community Eligibility Provision schools, documents must be from the current school year or the school year immediately preceding the application.
- For USDA Community Eligibility Provision (CEP) schools, documents must show that the student is enrolled in a CEP School for the relevant school year (the student must still be enrolled in the CEP school at the time of the application). Acceptable documentation shows the student's name, the relevant school year, the name and address of the school, and contact information for the school.
- For Federal Pell Grants, documents must be from the student's school (college or university, community college, or career school) or the Department of Education and show the student has received a Pell Grant for the current award year.

#### **Document Examples:**

- Benefit award letter
- Approval letter
- Statement of benefits
- Benefit verification letter
- School documentation

#### **Household Income:**

If you qualify through your income, you will need to provide a document that shows that your annual income is at or below 200% of the Federal Poverty Guidelines.

#### Documentation must include:

- Your (or your dependent's) first and last name
- Your annual income
- To show documentation of income that does not cover a full year, such as current pay stubs, the documentation must cover three months in a row within the past twelve months
- Document Examples
- Prior year's state, federal, or Tribal tax return
- Current income statement from your employer or a paycheck stub
- A Social Security statement of benefits
- Veterans Administration statement of benefits
- Unemployment or Worker's Compensation statement of benefits
- Divorce decree, child support award, or a similar official document showing your income
- A retirement/pension statement of benefits

### **Identity Verification**

- Documentation must include:
	- o Your first and last name
	- o Your date of birth
	- Document Examples:
		- o Valid government, military, state or Tribal ID
		- o Birth Certificate
		- o U.S. Driver's license
		- o Passport
		- o Certificate of U.S. Citizenship or Naturalization
		- o Permanent Resident Card or Green Card
		- o Government assistance program document
		- o Individual Taxpayer Identification Number (ITIN) document (does not need to include date of birth)

#### **Address**

### Documentation must include:

- Your first and last name
- Your physical address

### Document Examples and Tips:

- To prove your address using the online application, you will use the online mapping tool in the application to help USAC find your address
- If you choose to mail in documentation, you can send a map that clearly shows your physical address or location, including latitude and longitude coordinates (coordinates are required if you live on Tribal lands)

#### Other options include:

- Driver's license or other valid government, state, or Tribal ID
- Utility bill
- Mortgage or lease statement
- Most recent W-2 or tax return

#### **Duplicate Address**

If you live with another adult who participates in the ACP, you will need to answer a few questions to find out if your household qualifies for more than one benefit.

### Documentation must include:

• Complete an **ACP Household Worksheet** if someone else at your address already gets an ACP benefit.

#### Document Examples and Tips:

- If you use the online application, a blank, fillable worksheet will appear in the online application.
- By mail, you must complete the paper form and mail it to the ACP Support Center

#### **Emancipated Minor**

PAGE 47

You must be at least 18 years old to participate in the ACP on your own, unless you are an emancipated minor.

## Documentation must include:

- Your first and last name
- Confirmation of emancipated minor status
- Document Examples
- Court document
- Certificate of emancipation

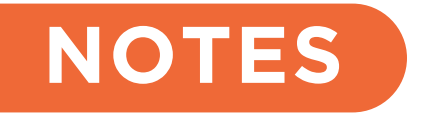

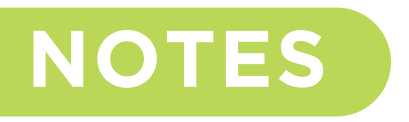

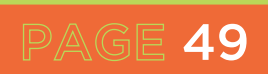

# **SADIGITAL 33333 ROUND DECKE** CONNECT 'S

**THE REAL PROPERTY AND IN** 

**The Committee of Committee Committee** 

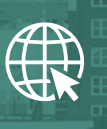

**sadigitalconnects.com**

**connects@sadigitalconnects.com**

<u> 1999 BERTHEREN</u>

**S**  $\odot$  @sadigitalconx